# Inspiron 14 3000 Series サービスマニュアル

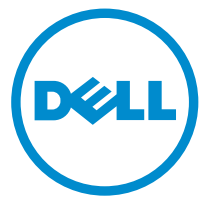

コンピュータモデル: Inspiron 14–3451 規制モデル: P60G 規制タイプ: P60G002

# メモ、注意、警告

■ メモ: コンピュータを使いやすくするための重要な情報を説明しています。

注意: ハードウェアの損傷やデータの損失の可能性を示し、その問題を回避する ╱ ための方法を説明しています。

警告: 物的損害、けが、または死亡の原因となる可能性があることを示していま ⚠ す。

著作権 **©** 2015 Dell Inc. 無断転載を禁じます。 この製品は、米国および国際著作権法、ならびに 米国および国際知的財産法で保護されています。Dell™、およびデルのロゴは、米国および / また はその他管轄区域における Dell Inc. の商標です。本書で使用されているその他すべての商標お よび名称は、各社の商標である場合があります。

2015 - 01

Rev. A00

# 目次

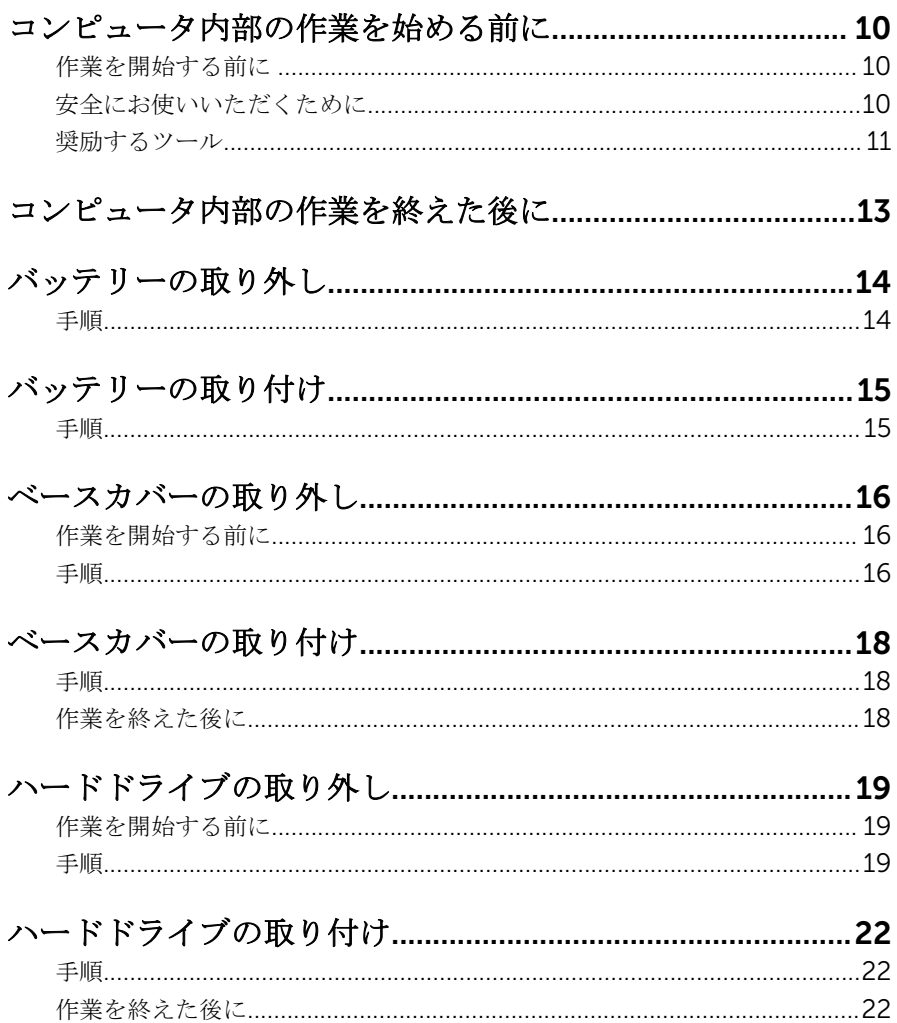

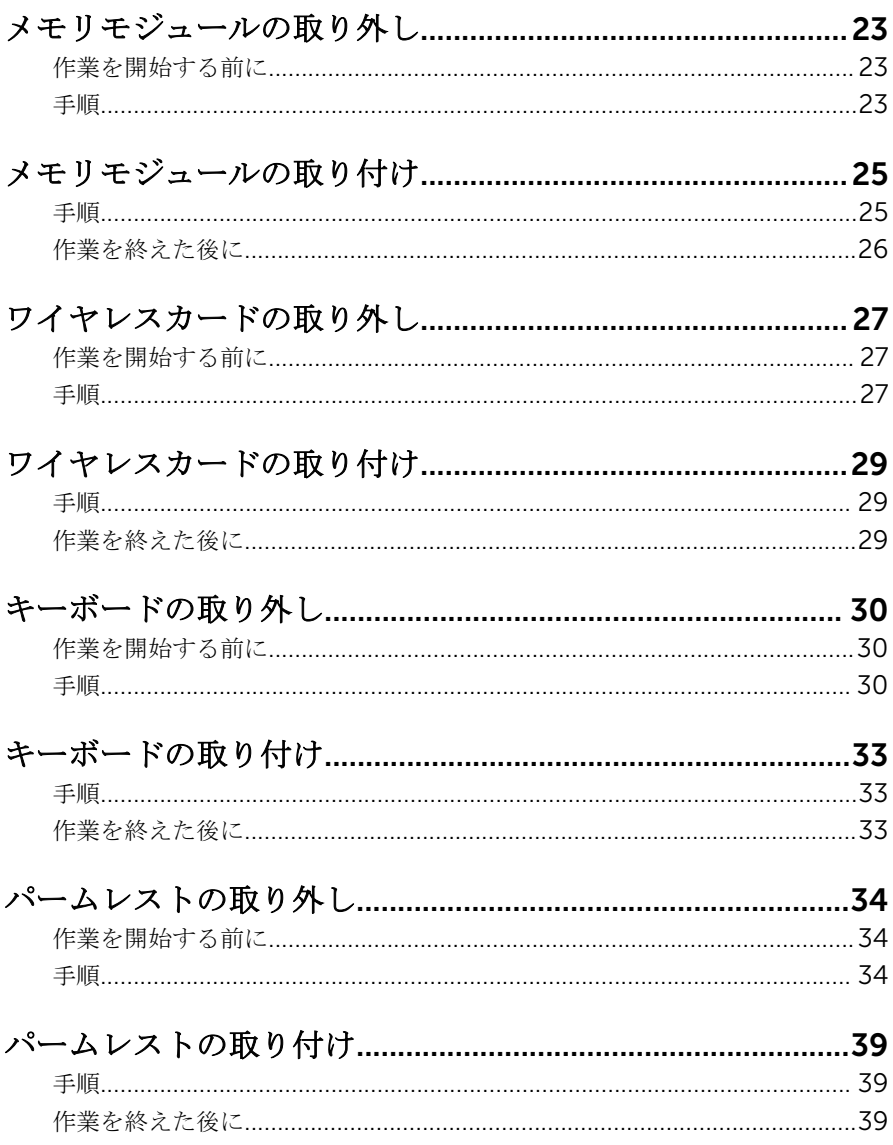

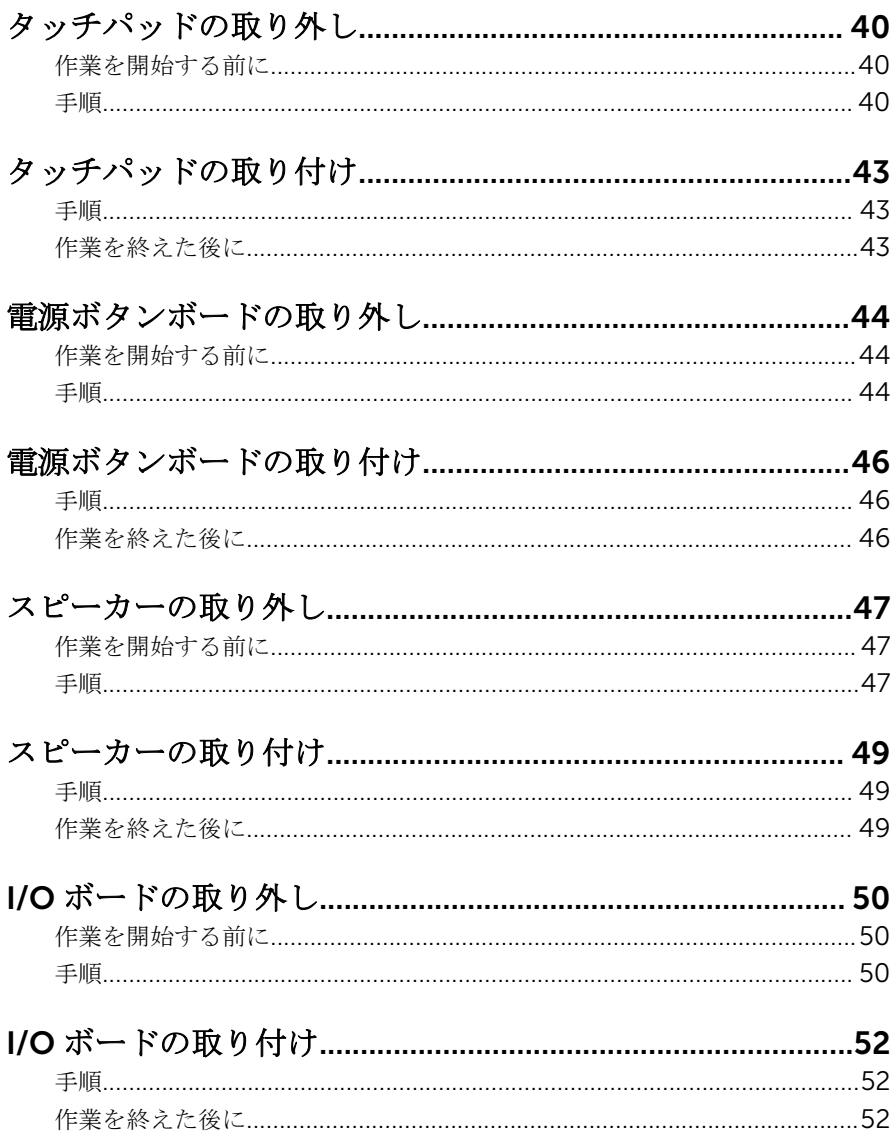

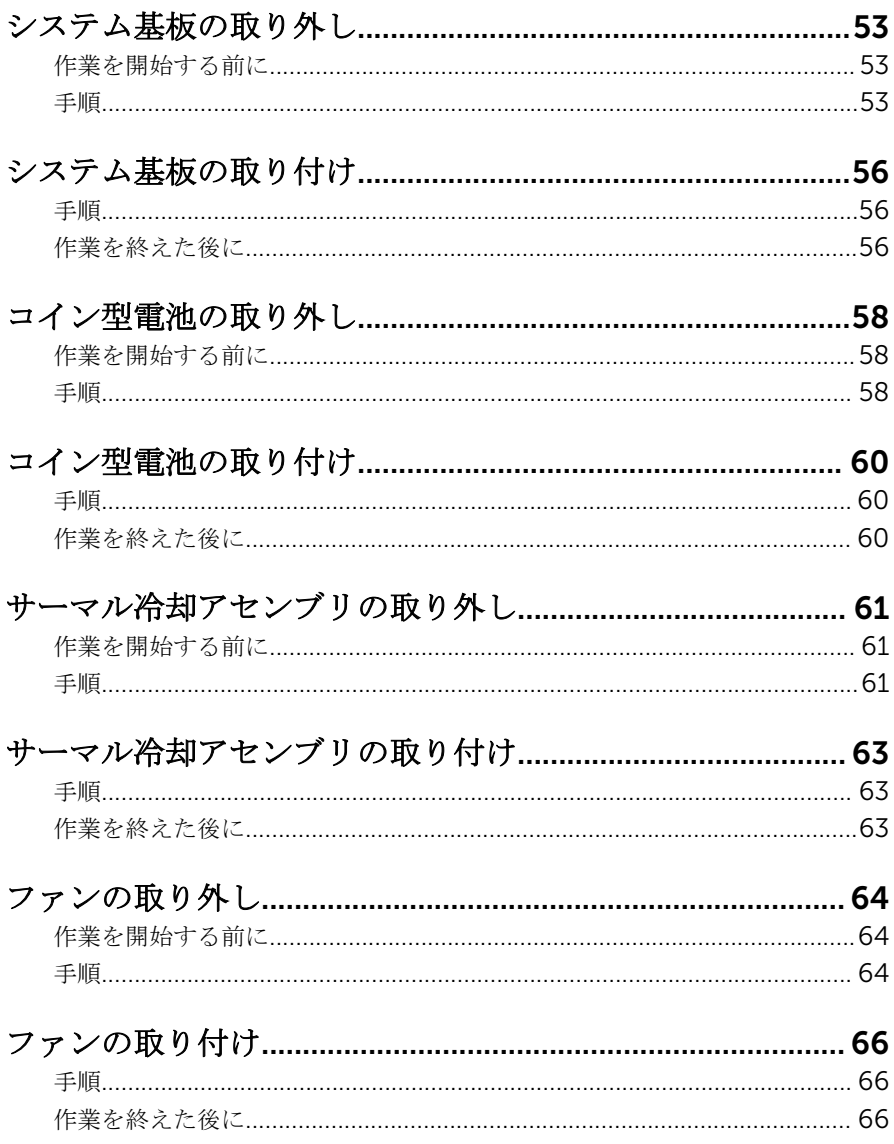

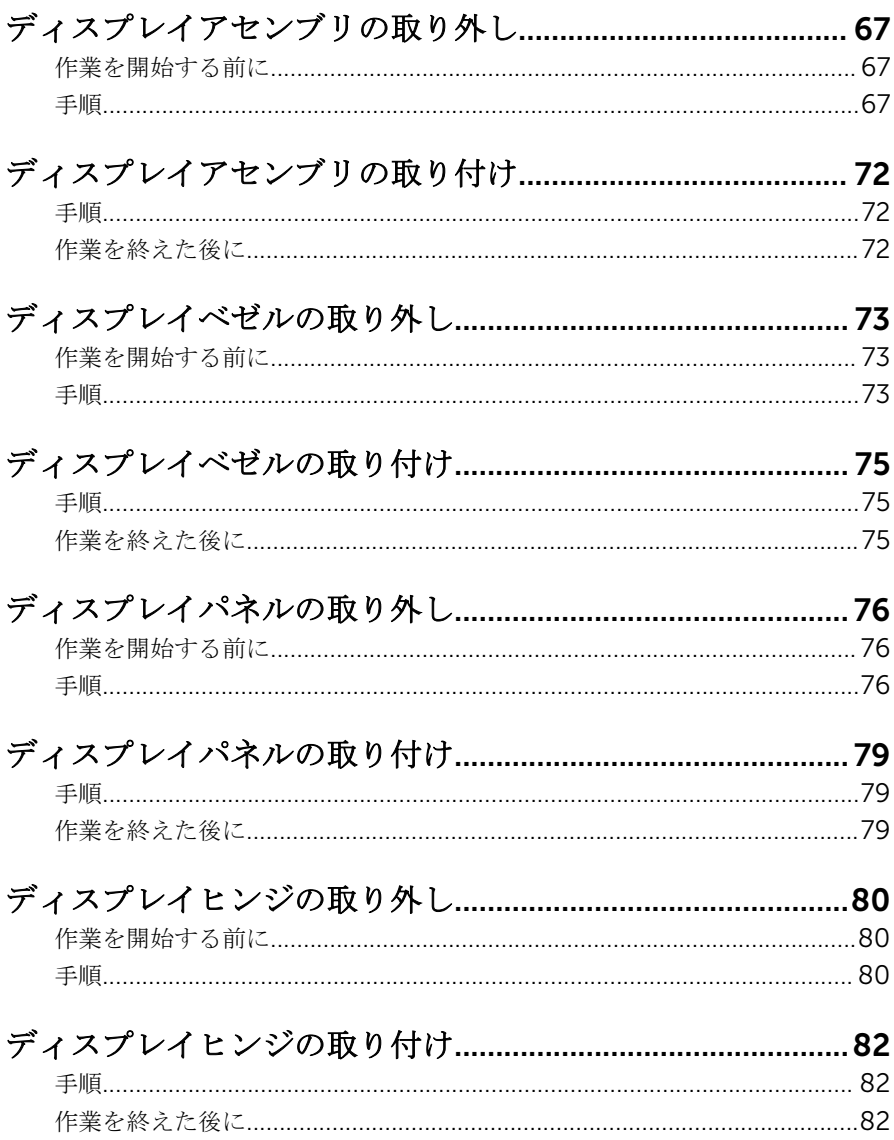

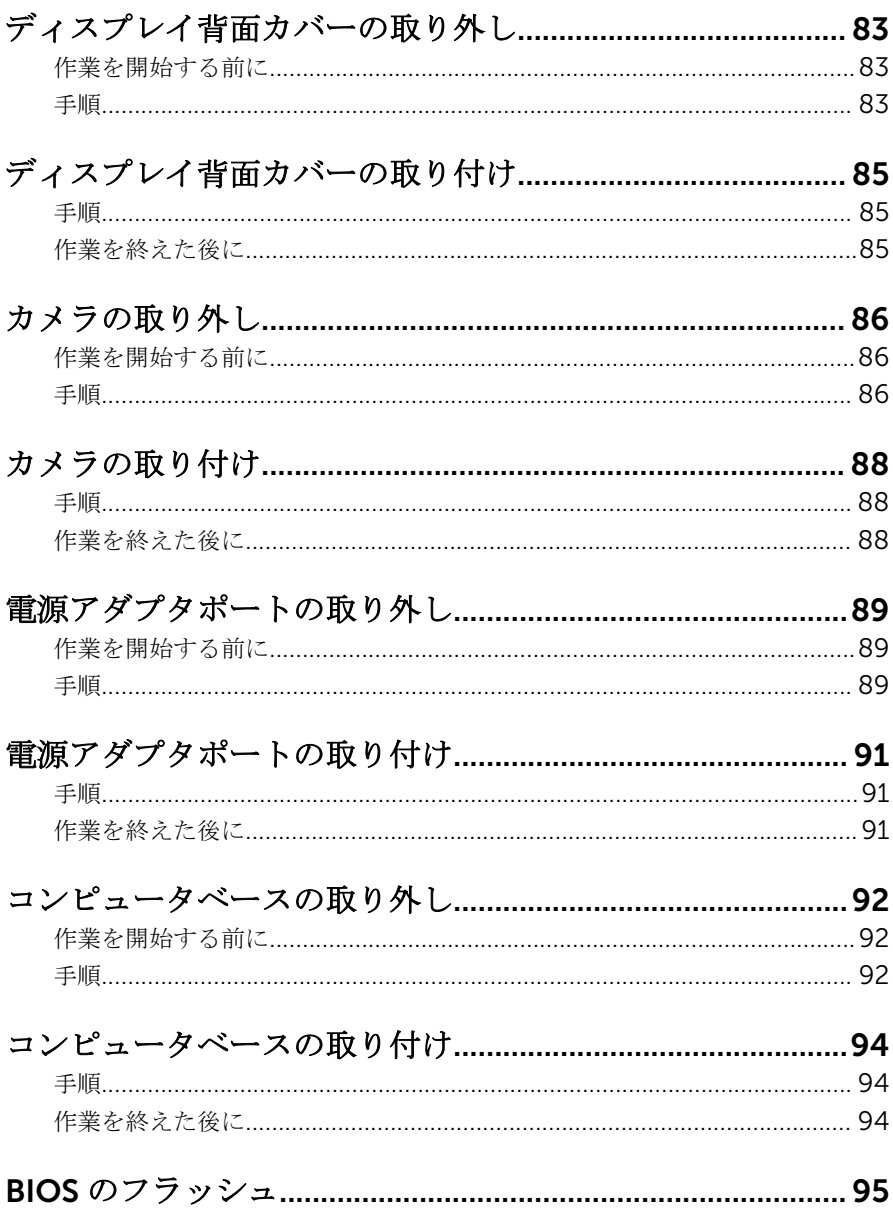

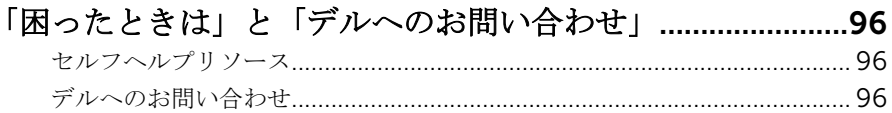

<span id="page-9-0"></span>コンピュータ内部の作業を始め る前に

注意: コンポーネントおよびカードは、損傷を避けるために端を持つように してください。ピンおよび接合部には触れないでください。

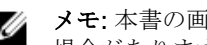

■ メモ: 本書の画像は、ご注文の構成によってお使いのコンピュータと異なる 場合があります。

### 作業を開始する前に

- 1 開いているファイルはすべて保存して閉じ、実行中のプログラムはすべて終 了します。
- 2 コンピュータをシャットダウンします。
	- Windows 8.1 · スタート画面で、雷源アイコン</sub> → シャットダウンをク リックまたはタップします。
	- Windows 7:スタート → シャットダウンの順にクリックまたはタップし ます。
	- メモ:他のオペレーティングシステムを使用している場合は、お使いの オペレーティングシステムのシャットダウン方法に関する文書を参照 してください。
- 3 コンピュータおよび取り付けられているすべてのデバイスをコンセントか ら外します。
- 4 電話ケーブル、ネットワークケーブルなどのすべてのケーブルをコンピュー タから外します。
- 5 キーボード、マウス、モニタなど取り付けられているすべてのデバイスや周 辺機器をコンピュータから外します。
- 6 すべてのメディアカードと光ディスクをコンピュータから取り外します(取 り付けている場合)。
- 7 コンピュータの電源を抜いたら、5秒ほど電源ボタンを押し続けてシステム 基板の静電気を放電させます。

#### 安全にお使いいただくために

身体の安全を守り、コンピュータを損傷から保護するために、次の安全に関する 注意に従ってください。

<span id="page-10-0"></span>警告: コンピューター内部の作業を始める前に、コンピュータに付属の「安 全に関する情報」に目を通してください。安全に関するベストプラクティ スの詳細は、規制コンプライアンスに関するホームページ(dell.com/ requiatory compliance) を参照してください。

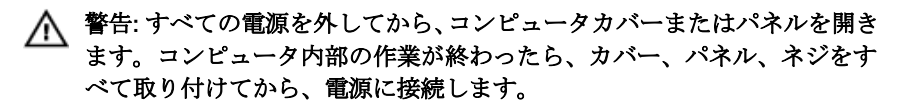

- 注意: コンピュータの損傷を避けるため、平らで清潔な場所で作業を行うよ うにしてください。
- 注意: コンポーネントおよびカードは、損傷を避けるために端を持つように してください。ピンおよび接合部には触れないでください。

注意: Dell テクニカルアシスタンスチームの許可または指示によるトラブ ルシューティングと修理のみを行ってください。Dell の許可を受けていな い修理による損傷は、保証の対象となりません。製品に付属している「安 全にお使いいただくための注意」、または dell.com/ regulatory\_compliance を参照してください。

注意: コンピュータの内部に触れる前に、コンピュータの裏面など塗装され ていない金属面に触れ、静電気を除去します。作業中は定期的に塗装され ていない金属面に触れ、内部コンポーネントを損傷する恐れのある静電気 を放出してください。

注意: ケーブルを外すときは、コネクタまたはプルタブを引っ張り、ケーブ ル自身を引っ張らないでください。ケーブルには、ケーブルを外す前に外 しておく必要のあるロックタブや蝶ネジが付いたコネクタを持つものがあ ります。ケーブルを外すときは、均等にそろえて、コネクタのピンを曲げ ないようにしてください。ケーブルを接続するときは、ポートおよびコネ クタが正しい位置と向きで配置されていることを確認してください。

注意: ネットワークケーブルを外すには、まずケーブルのプラグをコンピュ ータから外し、次にケーブルをネットワークデバイスから外します。

注意: メディアカードリーダーに取り付けられたカードは、押して取り出し ます。

#### 奨励するツール

この文書で説明する操作には、以下のツールが必要です。

• プラスドライバ

• プラスチックスクライブ

# <span id="page-12-0"></span>コンピュータ内部の作業を終え た後に

#### 注意: コンピュータ内部にネジが残っていたり、緩んでいたりすると、コン ピュータに深刻な損傷を与える恐れがあります。

- 1 すべてのネジを取り付けて、コンピュータ内部に外れたネジが残っていない ことを確認します。
- 2 コンピュータでの作業を始める前に、取り外したすべての外付けデバイス、 周辺機器、ケーブルを接続します。
- 3 コンピュータでの作業を始める前に、取り外したすべてのメディアカード、 ディスク、その他のパーツを取り付けます。
- 4 コンピュータ、および取り付けられているすべてのデバイスをコンセントに 接続します。
- 5 コンピュータの電源を入れます。

## <span id="page-13-0"></span>バッテリーの取り外し

△ 警告: コンピュータ内部の作業を始める前に、お使いのコンピュータに同梱 の安全に関する情報を読み[、コンピュータ内部の作業を始める前に](#page-9-0)その手 順に従ってください。コンピュータ内部の作業を終えた後[、コンピュータ](#page-12-0) [内部の作業を終えた後](#page-12-0)の指示に従ってください。より安全にお使いいただ くためのベストプラクティスについては、dell.com/ regulatory\_compliance の規制順守のホームページを参照してくださ い。

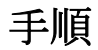

- 1 ディスプレイを閉じて、コンピュータを裏返します。
- 2 バッテリーリリースラッチをアンロックの位置にスライドします。
- 3 バッテリーを斜めに持ち上げて、バッテリーベイから取り外します。

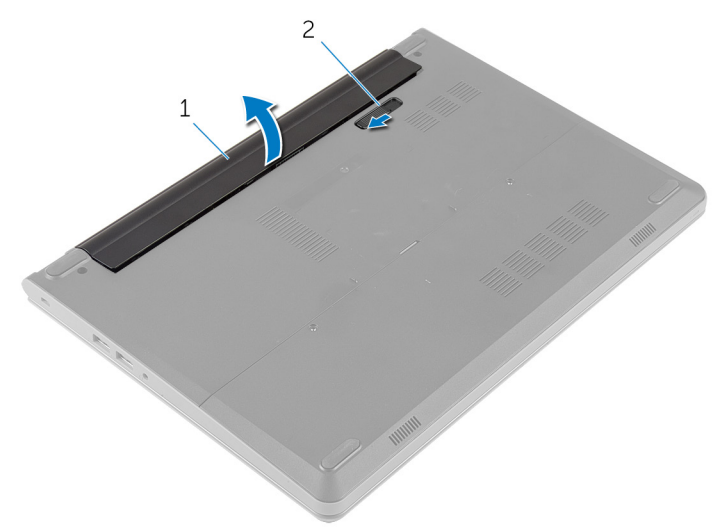

1 バッテリー 2 バッテリーリリースラッチ

- 4 コンピュータを表向きに置いて、ディスプレイを開きます。
- 5 システム基板の静電気を除去するため、電源ボタンを約5秒間押し続けま す。

# <span id="page-14-0"></span>バッテリーの取り付け

警告: コンピュータ内部の作業を始める前に、お使いのコンピュータに同梱 の安全に関する情報を読み[、コンピュータ内部の作業を始める前に](#page-9-0)その手 順に従ってください。コンピュータ内部の作業を終えた後[、コンピュータ](#page-12-0) [内部の作業を終えた後](#page-12-0)の指示に従ってください。より安全にお使いいただ くためのベストプラクティスについては、dell.com/ regulatory\_compliance の規制順守のホームページを参照してくださ い。

#### 手順

- 1 ディスプレイを閉じて、コンピュータを裏返します。
- 2 バッテリーをバッテリーベイにセットして、所定の位置にはめ込みます。

■ メモ: バッテリーリリースラッチが固定されていることを確認します。

### <span id="page-15-0"></span>ベースカバーの取り外し

警告: コンピュータ内部の作業を始める前に、お使いのコンピュータに同梱 の安全に関する情報を読み[、コンピュータ内部の作業を始める前に](#page-9-0)その手 順に従ってください。コンピュータ内部の作業を終えた後[、コンピュータ](#page-12-0) [内部の作業を終えた後](#page-12-0)の指示に従ってください。より安全にお使いいただ くためのベストプラクティスについては、dell.com/ regulatory\_compliance の規制順守のホームページを参照してくださ い。

#### 作業を開始する前に

[バッテリーを](#page-13-0)取り外します。

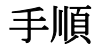

1 ベースカバーをコンピュータベースに固定しているネジを外します。

2 指を使って、ベースカバーをコンピュータベースからそっと持ち上げて取り 外します。

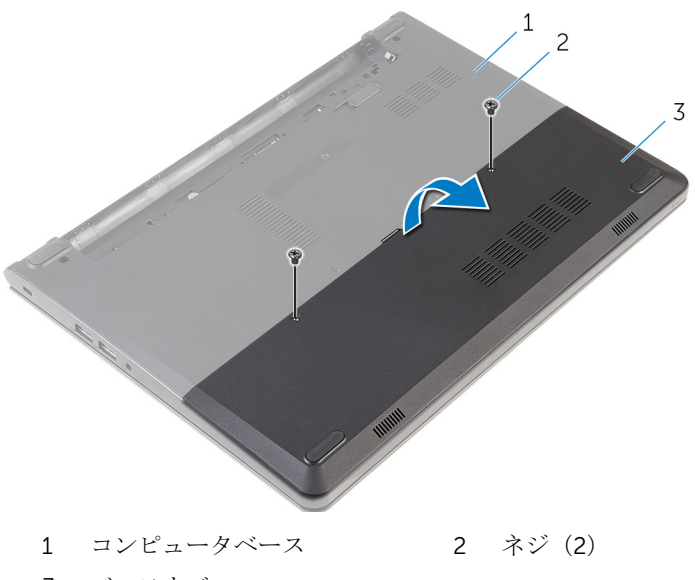

3 ベースカバー

### <span id="page-17-0"></span>ベースカバーの取り付け

警告: コンピュータ内部の作業を始める前に、お使いのコンピュータに同梱 の安全に関する情報を読み[、コンピュータ内部の作業を始める前に](#page-9-0)その手 順に従ってください。コンピュータ内部の作業を終えた後[、コンピュータ](#page-12-0) [内部の作業を終えた後](#page-12-0)の指示に従ってください。より安全にお使いいただ くためのベストプラクティスについては、dell.com/ regulatory\_compliance の規制順守のホームページを参照してくださ い。

#### 手順

- 1 ベースカバーのタブをコンピュータベースのスロットに差し込んで、ベース カバーを所定の位置にはめ込みます。
- 2 ベースカバーをコンピュータベースに固定するネジを取り付けます。

### 作業を終えた後に

[バッテリー](#page-14-0)を取り付けます。

# <span id="page-18-0"></span>ハードドライブの取り外し

警告: コンピュータ内部の作業を始める前に、お使いのコンピュータに同梱 の安全に関する情報を読み[、コンピュータ内部の作業を始める前に](#page-9-0)その手 順に従ってください。コンピュータ内部の作業を終えた後[、コンピュータ](#page-12-0) [内部の作業を終えた後](#page-12-0)の指示に従ってください。より安全にお使いいただ くためのベストプラクティスについては、dell.com/ regulatory\_compliance の規制順守のホームページを参照してくださ い。

注意: ハードドライブは壊れやすいので、取り扱いには注意してください。

注意: データの損失を防ぐため、コンピュータの電源が入っている状態、ま たはスリープ状態のときにハードドライブを取り外さないでください。

#### 作業を開始する前に

- 1 [バッテリーを](#page-13-0)取り外します。
- 2 [ベースカバーを](#page-15-0)取り外します。

手順

- 1 ハードドライブアセンブリをコンピュータベースに固定しているネジを外 します。
- 2 ラッチを持ち上げて、ハードドライブケーブルをシステム基板から外しま す。

3 ハードドライブアセンブリを持ち上げて、コンピュータベースから取り外し ます。

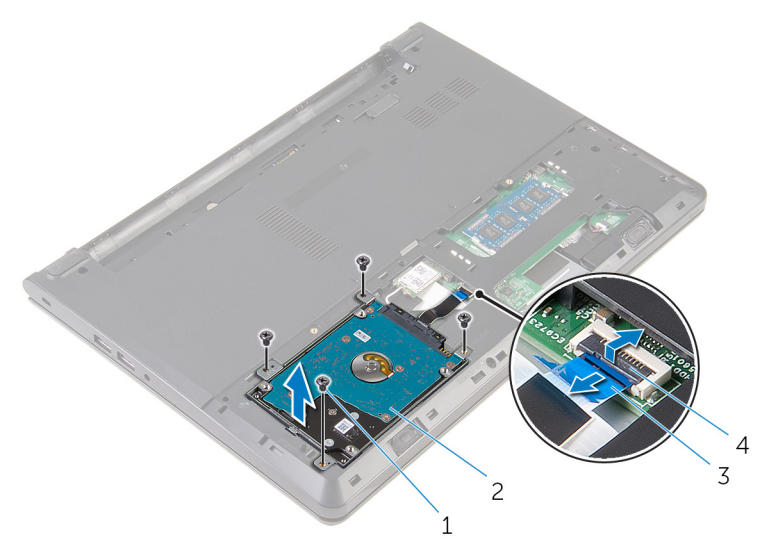

- 1 ネジ(4) 2 ハードドライブアセンブリ 3 ハードドライブケーブル 4 ラッチ
- 4 ハードドライブブラケットをハードドライブアセンブリに固定しているネ ジを外します。
- 5 ハードドライブブラケットを持ち上げて、ハードドライブアセンブリから取 り外します。

ハードドライブからインタポーザを外します。

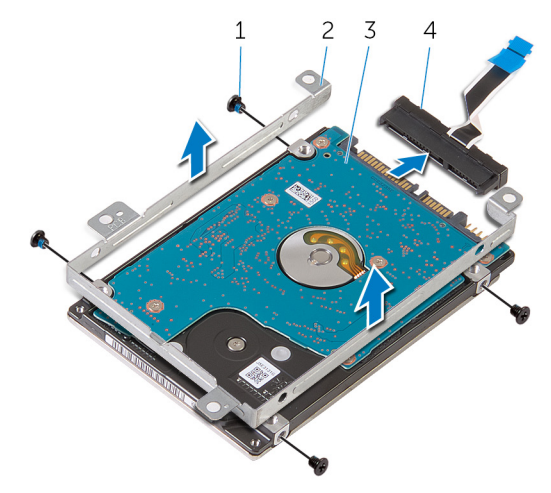

- 
- 
- ネジ(4) 2 ハードドライブブラケット
- ハードドライブ 4 インタポーザ

## <span id="page-21-0"></span>ハードドライブの取り付け

警告: コンピュータ内部の作業を始める前に、お使いのコンピュータに同梱 の安全に関する情報を読み[、コンピュータ内部の作業を始める前に](#page-9-0)その手 順に従ってください。コンピュータ内部の作業を終えた後[、コンピュータ](#page-12-0) [内部の作業を終えた後](#page-12-0)の指示に従ってください。より安全にお使いいただ くためのベストプラクティスについては、dell.com/ regulatory\_compliance の規制順守のホームページを参照してくださ い。

注意: ハードドライブは壊れやすいので、取り扱いには注意してください。

#### 手順

- 1 インタポーザをハードドライブに接続します。
- 2 ハードドライブブラケットのネジ穴をハードドライブアセンブリのネジ穴 の位置に合わせます。
- 3 ハードドライブラケットをハードドライブアセンブリに固定するネジを 取り付けます。
- 4 ハードドライブアセンブリのネジ穴をコンピュータベースのネジ穴の位置 に合わせます。
- 5 ハードドライブアセンブリをコンピュータベースに固定するネジを取り付 けます。
- 6 ハードドライブケーブルをシステム基板に差し込み、ラッチを押し下げてケ ーブルを固定します。

#### 作業を終えた後に

- 1 [ベースカバー](#page-17-0)を取り付けます。
- 2 [バッテリー](#page-14-0)を取り付けます。

# <span id="page-22-0"></span>メモリモジュールの取り外し

△ 警告: コンピュータ内部の作業を始める前に、お使いのコンピュータに同梱 の安全に関する情報を読み[、コンピュータ内部の作業を始める前に](#page-9-0)その手 順に従ってください。コンピュータ内部の作業を終えた後[、コンピュータ](#page-12-0) [内部の作業を終えた後](#page-12-0)の指示に従ってください。より安全にお使いいただ くためのベストプラクティスについては、dell.com/ regulatory\_compliance の規制順守のホームページを参照してくださ い。

### 作業を開始する前に

- 1 [バッテリーを](#page-13-0)取り外します。
- 2 [ベースカバーを](#page-15-0)取り外します。

#### 手順

1 メモリモジュールスロットの両端にある固定クリップを、メモリモジュール が持ち上がるまで指先で広げます。

2 メモリモジュールをスライドさせて、メモリモジュールスロットから取り外 します。

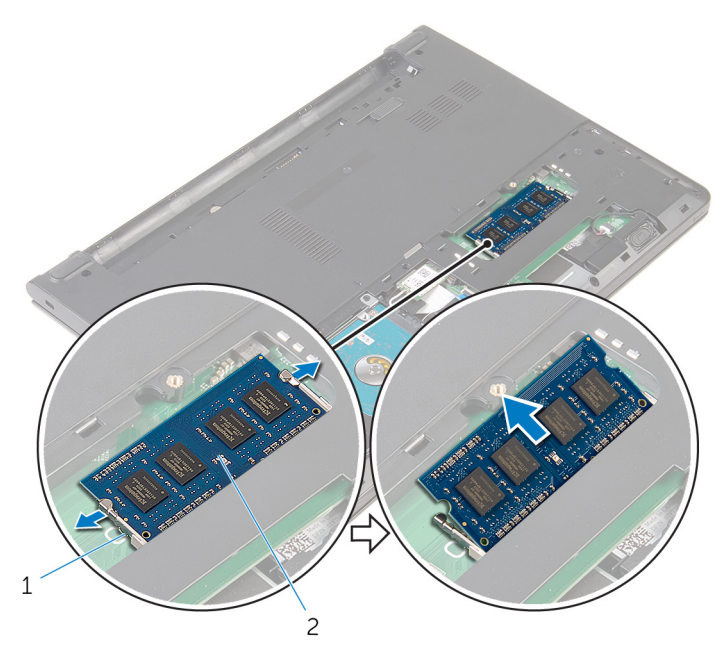

1 固定クリップ(2) 2 メモリモジュール

# <span id="page-24-0"></span>メモリモジュールの取り付け

△ 警告: コンピュータ内部の作業を始める前に、お使いのコンピュータに同梱 の安全に関する情報を読み[、コンピュータ内部の作業を始める前に](#page-9-0)その手 順に従ってください。コンピュータ内部の作業を終えた後[、コンピュータ](#page-12-0) [内部の作業を終えた後](#page-12-0)の指示に従ってください。より安全にお使いいただ くためのベストプラクティスについては、dell.com/ regulatory\_compliance の規制順守のホームページを参照してくださ い。

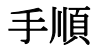

1 メモリモジュールの切り込みをメモリモジュールスロットのタブに合わせ ます。

- <span id="page-25-0"></span>2 メモリモジュールを斜めにしてスロットにしっかりと差し込み、所定の位置 にカチッと収まるまでメモリモジュールを押し込みます。
	- メモ: カチッという感触がない場合は、メモリモジュールを取り外し て、もう一度差し込んでください。

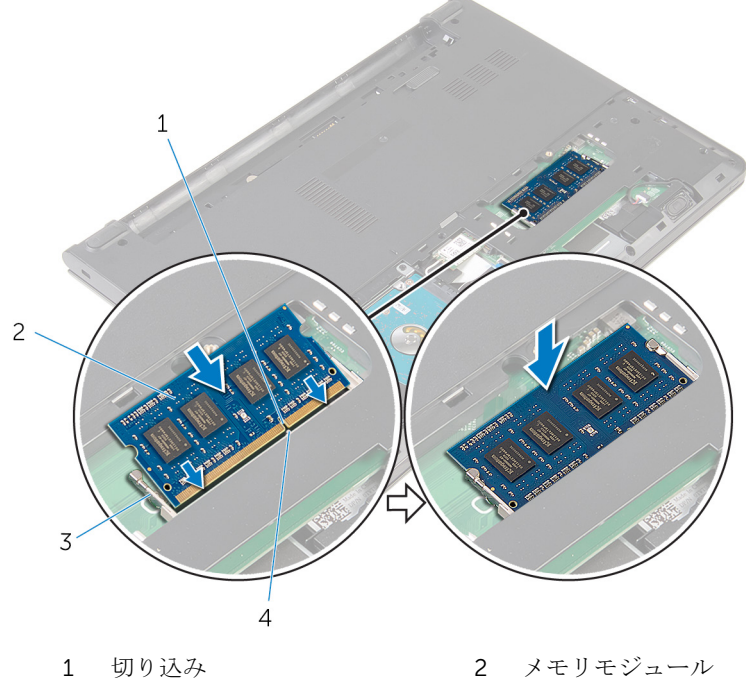

- 3 固定クリップ(2) 4 タブ
- 

### 作業を終えた後に

- 1 [ベースカバー](#page-17-0)を取り付けます。
- 2 [バッテリー](#page-14-0)を取り付けます。

# <span id="page-26-0"></span>ワイヤレスカードの取り外し

△ 警告: コンピュータ内部の作業を始める前に、お使いのコンピュータに同梱 の安全に関する情報を読み[、コンピュータ内部の作業を始める前に](#page-9-0)その手 順に従ってください。コンピュータ内部の作業を終えた後[、コンピュータ](#page-12-0) [内部の作業を終えた後](#page-12-0)の指示に従ってください。より安全にお使いいただ くためのベストプラクティスについては、dell.com/ regulatory\_compliance の規制順守のホームページを参照してくださ い。

#### 作業を開始する前に

- 1 [バッテリーを](#page-13-0)取り外します。
- 2 [ベースカバーを](#page-15-0)取り外します。

#### 手順

- 1 アンテナケーブルをワイヤレスカードから外します。
- 2 ワイヤレスカードをシステム基板に固定しているネジを外します。

3 ワイヤレスカードを引き出して、ワイヤレスカードスロットから取り外しま す。

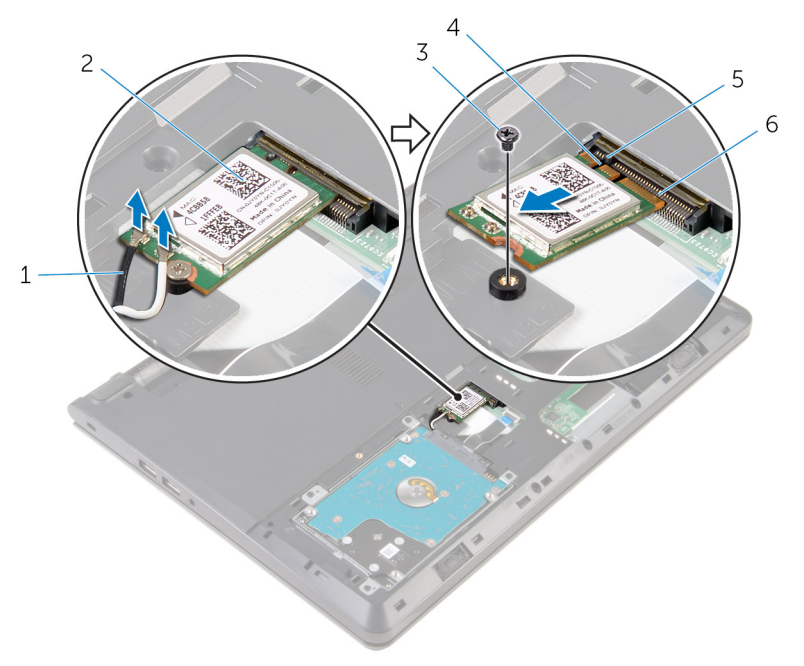

- 1 アンテナケーブル(2) 2 ワイヤレスカード
- 
- 
- 
- 3 ネジ 4 切り込み
- 5 タブ 6 ワイヤレスカードスロット

# <span id="page-28-0"></span>ワイヤレスカードの取り付け

△ 警告: コンピュータ内部の作業を始める前に、お使いのコンピュータに同梱 の安全に関する情報を読み[、コンピュータ内部の作業を始める前に](#page-9-0)その手 順に従ってください。コンピュータ内部の作業を終えた後[、コンピュータ](#page-12-0) [内部の作業を終えた後](#page-12-0)の指示に従ってください。より安全にお使いいただ くためのベストプラクティスについては、dell.com/ regulatory\_compliance の規制順守のホームページを参照してくださ い。

#### 手順

#### 注意: ワイヤレスカードへの損傷を避けるため、カードの下にケーブルを置 かないでください。

- 1 ワイヤレスカードの切込みをワイヤレスカードスロットのタブに合わせて、 カードをスロットに差し込みます。
- 2 ワイヤレスカードの一方の端を押し下げて、ワイヤレスカードをシステム基 板に固定するネジを取り付けます。
- 3 アンテナケーブルをワイヤレスカードに接続します。

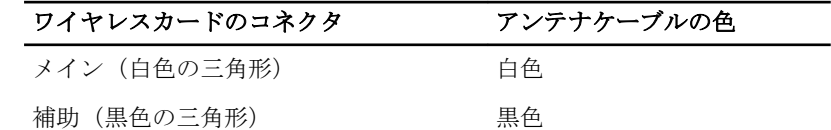

#### 作業を終えた後に

- 1 [ベースカバー](#page-17-0)を取り付けます。
- 2 [バッテリー](#page-14-0)を取り付けます。

## <span id="page-29-0"></span>キーボードの取り外し

△ 警告: コンピュータ内部の作業を始める前に、お使いのコンピュータに同梱 の安全に関する情報を読み[、コンピュータ内部の作業を始める前に](#page-9-0)その手 順に従ってください。コンピュータ内部の作業を終えた後[、コンピュータ](#page-12-0) [内部の作業を終えた後](#page-12-0)の指示に従ってください。より安全にお使いいただ くためのベストプラクティスについては、dell.com/ regulatory\_compliance の規制順守のホームページを参照してくださ い。

#### 作業を開始する前に

[バッテリーを](#page-13-0)取り外します。

手順

1 プラスチックスクライブを使用して、キーボードをパームレストアセンブリ に固定しているタブをゆっくりと外します。

2 キーボードを慎重に裏返して、パームレストアセンブリにセットします。

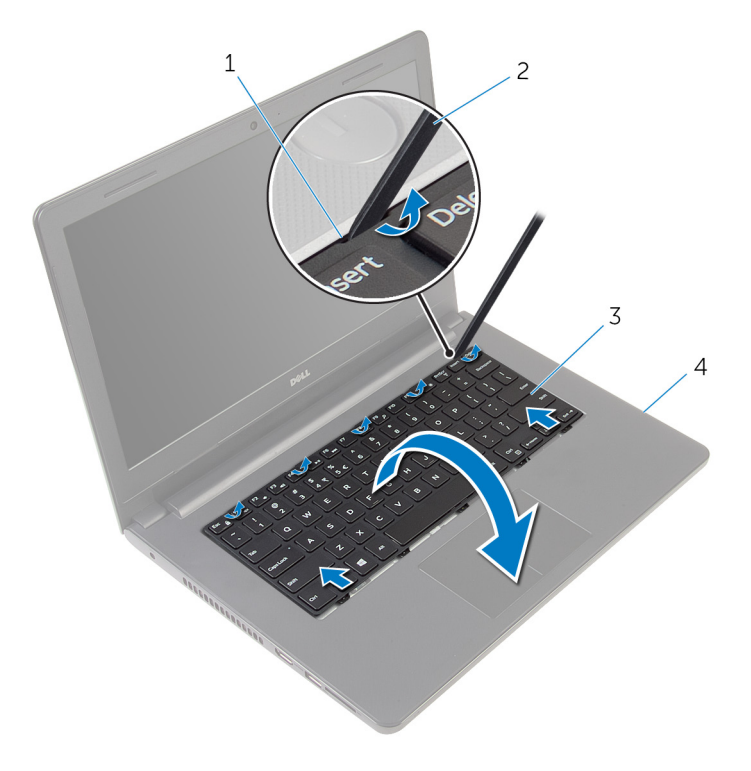

1 タブ(5) 2 プラスチックスクライブ 3 キーボード 1 イームレストアセンブリ

3 ラッチを持ち上げ、システム基板からキーボードケーブルを外します。

キーボードをケーブルと一緒に持ち上げ、パームレストアセンブリから取り 外します。

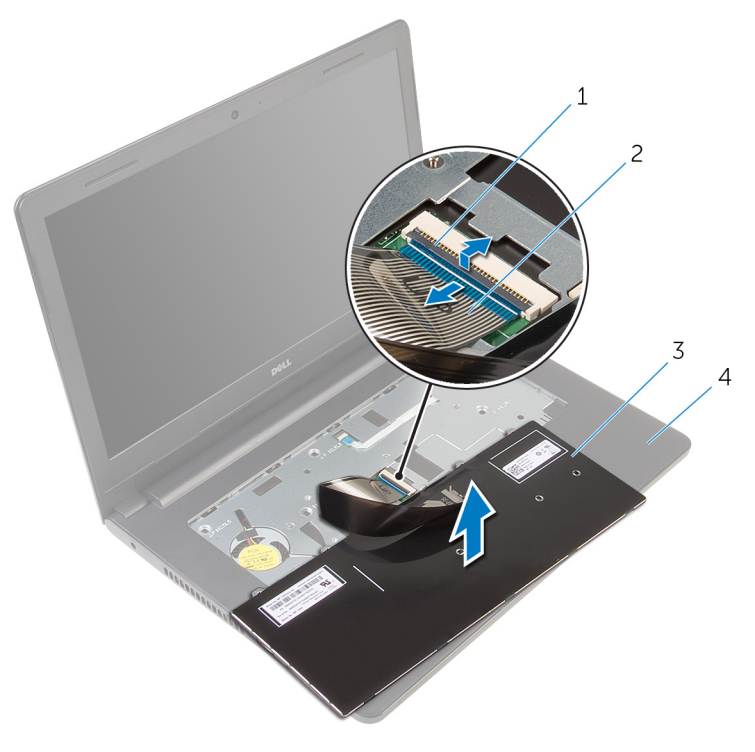

- 
- ラッチ 2 キーボードケーブル
- キーボード 4 パームレストアセンブリ

# <span id="page-32-0"></span>キーボードの取り付け

△ 警告: コンピュータ内部の作業を始める前に、お使いのコンピュータに同梱 の安全に関する情報を読み[、コンピュータ内部の作業を始める前に](#page-9-0)その手 順に従ってください。コンピュータ内部の作業を終えた後[、コンピュータ](#page-12-0) [内部の作業を終えた後](#page-12-0)の指示に従ってください。より安全にお使いいただ くためのベストプラクティスについては、dell.com/ regulatory\_compliance の規制順守のホームページを参照してくださ い。

#### 手順

- 1 キーボードケーブルをシステム基板に差し込み、ラッチを押し下げてケーブ ルを固定します。
- 2 キーボードを慎重に裏返して、キーボードのタブをパームレストアセンブリ のスロットに差し込み、キーボードを所定の位置にはめ込みます。

#### 作業を終えた後に

[バッテリー](#page-14-0)を取り付けます。

### <span id="page-33-0"></span>パームレストの取り外し

警告: コンピュータ内部の作業を始める前に、お使いのコンピュータに同梱 の安全に関する情報を読み[、コンピュータ内部の作業を始める前に](#page-9-0)その手 順に従ってください。コンピュータ内部の作業を終えた後[、コンピュータ](#page-12-0) [内部の作業を終えた後](#page-12-0)の指示に従ってください。より安全にお使いいただ くためのベストプラクティスについては、dell.com/ regulatory\_compliance の規制順守のホームページを参照してくださ い。

#### 作業を開始する前に

- 1 [バッテリーを](#page-13-0)取り外します。
- 2 [ベースカバーを](#page-15-0)取り外します。
- 3 [「ハードドライブの取り外し](#page-18-0)」の手順1から3に従ってください。
- 4 [キーボードを](#page-29-0)取り外します。

#### 手順

1 パームレストアセンブリをコンピュータベースに固定しているネジを外し ます。

2 ラッチを持ち上げて、タッチパッドケーブルと電源ボタンケーブルをシステ ム基板から外します。

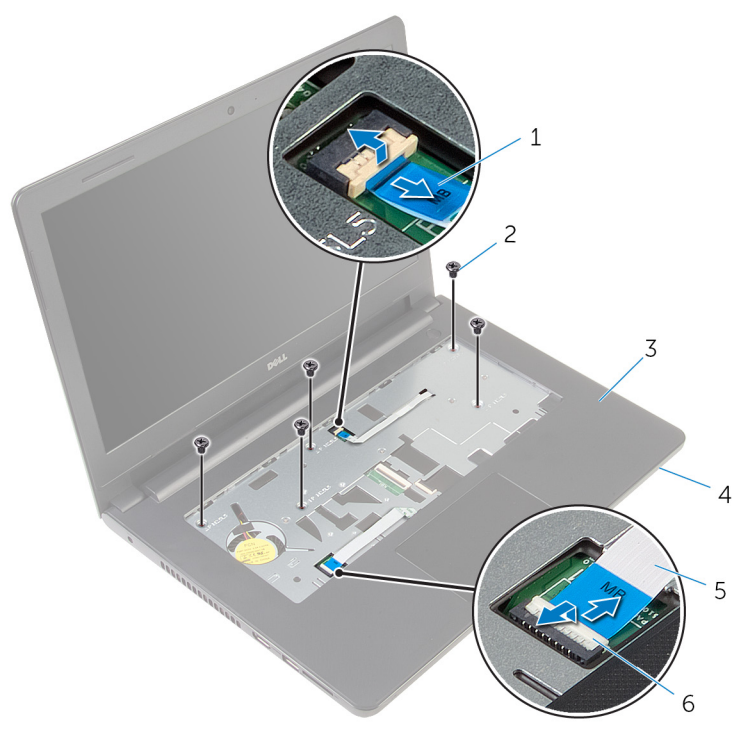

- 1 電源ボタンケーブル 2 ネジ (5)
- 3 パームレストアセンブリ 4 コンピュータベース
- 5 タッチパッドケーブル 6 ラッチ(2)
- 3 ディスプレイを閉じて、コンピュータを裏返します。
- 4 パームレストアセンブリをコンピュータベースに固定しているネジを外し ます。

5 スピーカーケーブルをシステム基板から外します。

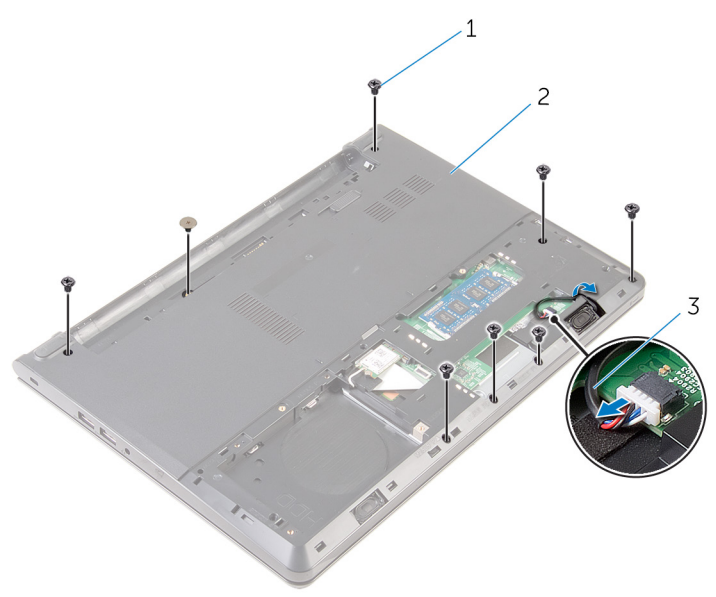

- 1 ネジ (8) 2 コンピュータベース
- 3 スピーカーケーブル
6 コンピュータベースを持ち上げ、プラスチックスクライブを使用してパーム レストアセンブリをコンピュータベースから取り外します。

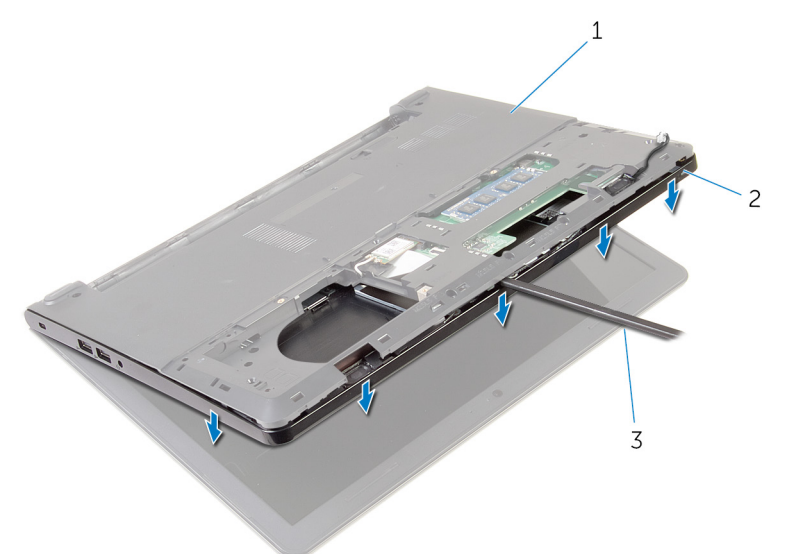

 コンピュータベース 2 パームレストアセンブリ プラスチックスクライブ

コンピュータを表向きに置き、ディスプレイを可能な限り開きます。

8 パームレストアセンブリを斜めに持ち上げて、コンピュータベースから取り 外します。

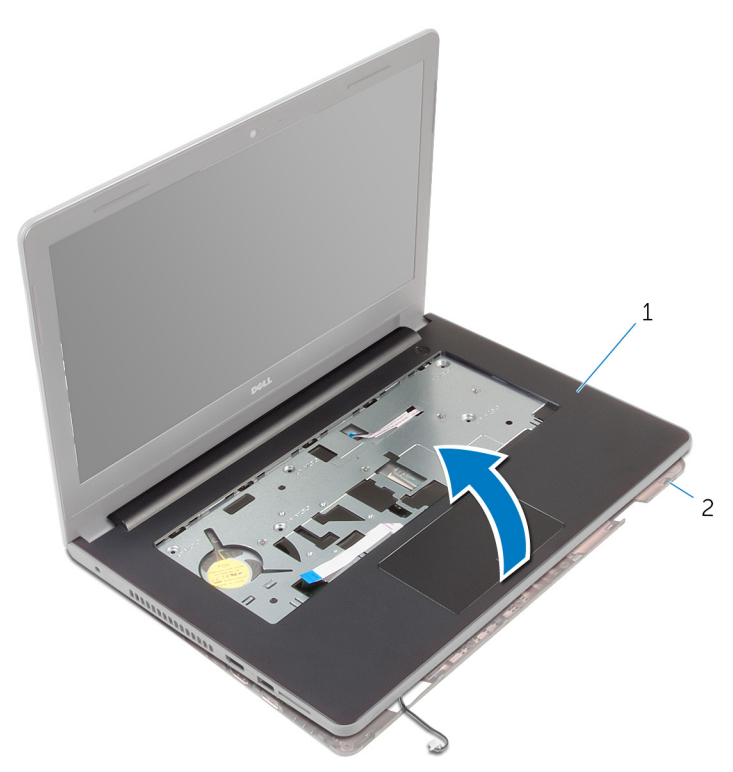

パームレストアセンブリ 2 コンピュータベース

- [「タッチパッドの取り外し」](#page-39-0)の手順1から6に従ってください。
- [「電源ボタンボードの取り外し」](#page-43-0)の手順 1 から 4 に従ってください。
- [「スピーカーの取り外し](#page-46-0)」の手順 1 から 4 に従ってください。

# <span id="page-38-0"></span>パームレストの取り付け

警告: コンピュータ内部の作業を始める前に、お使いのコンピュータに同梱 の安全に関する情報を読み[、コンピュータ内部の作業を始める前に](#page-9-0)その手 順に従ってください。コンピュータ内部の作業を終えた後[、コンピュータ](#page-12-0) [内部の作業を終えた後](#page-12-0)の指示に従ってください。より安全にお使いいただ くためのベストプラクティスについては、dell.com/ requlatory\_compliance の規制順守のホームページを参照してくださ い。

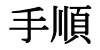

- 1 [「スピーカーの取り付け](#page-48-0)」の手順 1 から 3 に従ってください。
- 2 [「電源ボタンボードの取り付け」](#page-45-0)の手順1から4に従ってください。
- 3 [「タッチパッドの取り付け」](#page-42-0)の手順1から5に従ってください。
- 4 スピーカーケーブルをコンピュータベースのスロットに通します。
- 5 パームレストアセンブリのネジ穴をコンピュータベースのネジ穴の位置に 合わせます。
- 6 パームレストアセンブリをコンピュータベースに固定するネジを取り付け ます。
- 7 タッチパッドケーブルと電源ボタンケーブルをシステム基板に差し込み、ラ ッチを押し下げてケーブルを固定します。
- 8 ディスプレイを閉じて、コンピュータを裏返します。
- 9 パームレストアセンブリをコンピュータベースに固定するネジを取り付け ます。
- 10 システム基板にスピーカーケーブルを接続します。
- 11 コンピュータを表向きに置いて、ディスプレイを開きます。

- 1 [キーボード](#page-32-0)を取り付けます。
- 2 [「ハードドライブの](#page-21-0)取り付け」の手順 4 から 6 に従ってください。
- 3 [ベースカバー](#page-17-0)を取り付けます。
- 4 [バッテリー](#page-14-0)を取り付けます。

<span id="page-39-0"></span>タッチパッドの取り外し

△ 警告: コンピュータ内部の作業を始める前に、お使いのコンピュータに同梱 の安全に関する情報を読み[、コンピュータ内部の作業を始める前に](#page-9-0)その手 順に従ってください。コンピュータ内部の作業を終えた後[、コンピュータ](#page-12-0) [内部の作業を終えた後](#page-12-0)の指示に従ってください。より安全にお使いいただ くためのベストプラクティスについては、dell.com/ regulatory\_compliance の規制順守のホームページを参照してくださ い。

### 作業を開始する前に

- 1 [バッテリーを](#page-13-0)取り外します。
- 2 [ベースカバーを](#page-15-0)取り外します。
- 3 [「ハードドライブの取り外し](#page-18-0)」の手順1から3に従ってください。
- 4 [キーボードを](#page-29-0)取り外します。
- 5 [「パームレストの取り外し」](#page-33-0)の手順 1 から 8 に従ってください。

### 手順

- 1 パームレストアセンブリを裏返して平らできれいな面に置いてください。
- 2 タッチパッドブラケットをタッチパッドに固定しているネジを外します。

3 タッチパッドブラケットを持ち上げて、パームレストアセンブリから取り外 します。

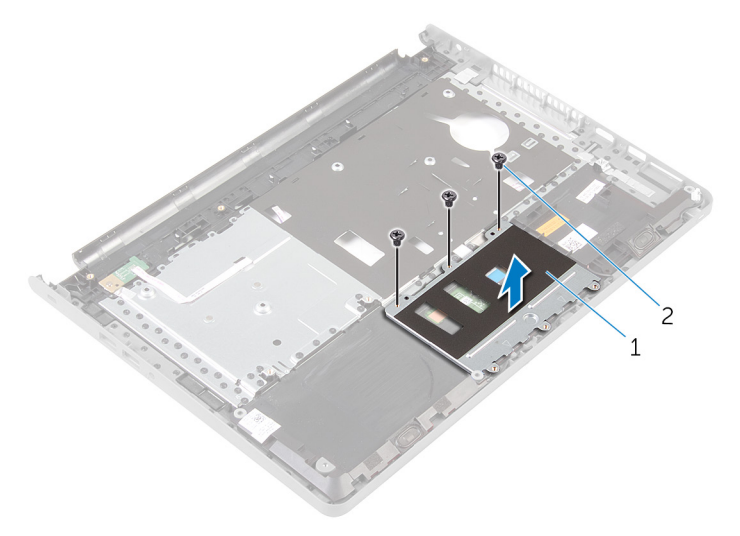

1 タッチパッドブラケット 2 ネジ(3)

4 ラッチを持ち上げて、タッチパッドケーブルをタッチパッドから外します。 5 タッチパッドをパームレストアセンブリに固定しているテープを剥がしま す。

6 タッチパッドを持ち上げて、パームレストアセンブリから取り外します。

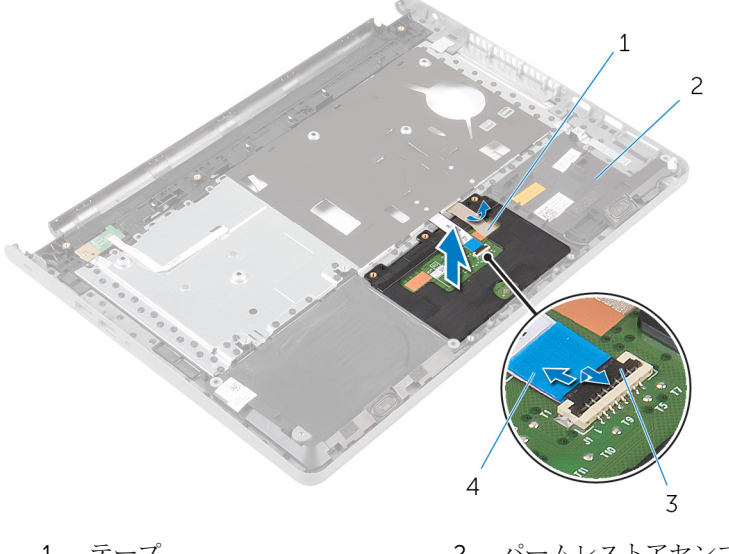

- 1 テープ 2 パームレストアセンブリ
- 3 ラッチ 4 タッチパッドケーブル

<span id="page-42-0"></span>タッチパッドの取り付け

警告: コンピュータ内部の作業を始める前に、お使いのコンピュータに同梱 の安全に関する情報を読み[、コンピュータ内部の作業を始める前に](#page-9-0)その手 順に従ってください。コンピュータ内部の作業を終えた後[、コンピュータ](#page-12-0) [内部の作業を終えた後](#page-12-0)の指示に従ってください。より安全にお使いいただ くためのベストプラクティスについては、dell.com/ regulatory\_compliance の規制順守のホームページを参照してくださ い。

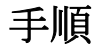

- 1 タッチパッドのネジ穴をパームレストアセンブリのネジ穴の位置に合わせ、 タッチパッドを所定の位置に維持します。
- 2 タッチパッドをパームレストアセンブリに固定するテープを貼り付けます。
- 3 タッチパッドブラケットのネジ穴をパームレストアセンブリのネジ穴に合 わせます.
- 4 タッチパッドブラケットをパームレストアセンブリに固定するネジを取り 付けます。
- 5 パームレストアセンブリを裏返しにします。

- 1 [「パームレスト](#page-38-0)の取り付け」の手順 4 から 11 に従ってください。
- 2 [キーボード](#page-32-0)を取り付けます。
- 3 [「ハードドライブの](#page-21-0)取り付け」の手順 4 から 6 に従ってください。
- 4 [ベースカバー](#page-17-0)を取り付けます。
- 5 [バッテリー](#page-14-0)を取り付けます。

# <span id="page-43-0"></span>電源ボタンボードの取り外し

警告: コンピュータ内部の作業を始める前に、お使いのコンピュータに同梱 の安全に関する情報を読み[、コンピュータ内部の作業を始める前に](#page-9-0)その手 順に従ってください。コンピュータ内部の作業を終えた後[、コンピュータ](#page-12-0) [内部の作業を終えた後](#page-12-0)の指示に従ってください。より安全にお使いいただ くためのベストプラクティスについては、dell.com/ requlatory\_compliance の規制順守のホームページを参照してくださ い。

## 作業を開始する前に

- 1 [バッテリーを](#page-13-0)取り外します。
- 2 [ベースカバーを](#page-15-0)取り外します。
- 3 [「ハードドライブの取り外し](#page-18-0)」の手順1から3に従ってください。
- 4 [キーボードを](#page-29-0)取り外します。
- 5 [「パームレストの取り外し」](#page-33-0)の手順1から8に従ってください。

### 手順

- 1 パームレストアセンブリを裏返して平らできれいな面に置いてください。
- 2 電源ボタンボードケーブルをパームレストアセンブリのスロットをから外 します。
- 3 雷源ボタンボードをパームレストアセンブリに固定しているネジを外しま す。

4 電源ボタンボードをスライドさせて、ケーブルと一緒にパームレストアセン ブリのタブの下から取り外します。

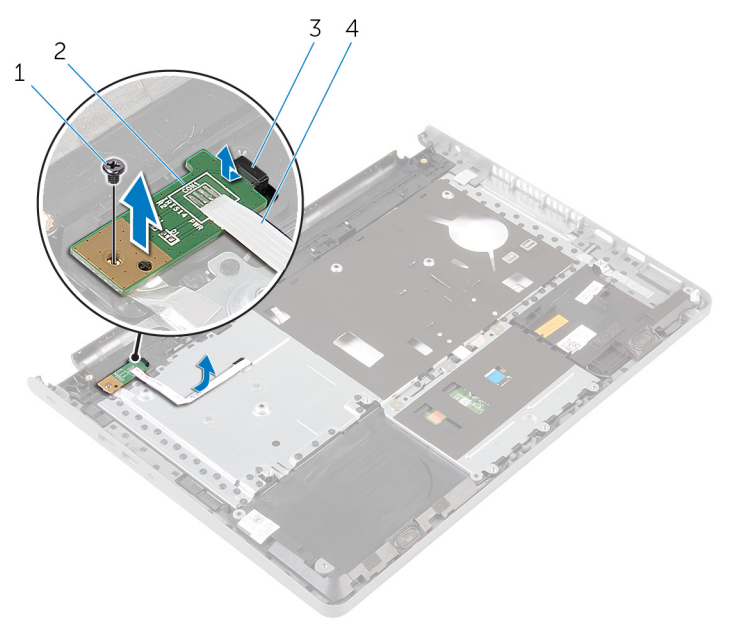

- 
- 1 ネジ 2 電源ボタンボード
- 3 タブ 3 ついの イ 電源ボタンボードケーブル

# <span id="page-45-0"></span>電源ボタンボードの取り付け

警告: コンピュータ内部の作業を始める前に、お使いのコンピュータに同梱 ∧ の安全に関する情報を読み[、コンピュータ内部の作業を始める前に](#page-9-0)その手 順に従ってください。コンピュータ内部の作業を終えた後[、コンピュータ](#page-12-0) [内部の作業を終えた後](#page-12-0)の指示に従ってください。より安全にお使いいただ くためのベストプラクティスについては、dell.com/ requlatory\_compliance の規制順守のホームページを参照してくださ い。

## 手順

- 1 パームレストアセンブリのタブの下に電源ボタンボードをスライドさせ、電 源ボタンボードのネジ穴をパームレストアセンブリのネジ穴の位置に合わ せます。
- 2 雷源ボタンボードをパームレストアセンブリに固定するネジを取り付けま す。
- 3 雷源ボタン基板ケーブルをスライドさせて、パームレストアセンブリのスロ ットに通します。
- 4 パームレストアセンブリを裏返しにします。

- 1 [「パームレスト](#page-38-0)の取り付け」の手順 4 から 11 に従ってください。
- 2 [キーボード](#page-32-0)を取り付けます。
- 3 [「ハードドライブの](#page-21-0)取り付け」の手順 4 から 6 に従ってください。
- 4 [ベースカバー](#page-17-0)を取り付けます。
- 5 [バッテリー](#page-14-0)を取り付けます。

# <span id="page-46-0"></span>スピーカーの取り外し

警告: コンピュータ内部の作業を始める前に、お使いのコンピュータに同梱 の安全に関する情報を読み[、コンピュータ内部の作業を始める前に](#page-9-0)その手 順に従ってください。コンピュータ内部の作業を終えた後[、コンピュータ](#page-12-0) [内部の作業を終えた後](#page-12-0)の指示に従ってください。より安全にお使いいただ くためのベストプラクティスについては、dell.com/ requlatory\_compliance の規制順守のホームページを参照してくださ い。

## 作業を開始する前に

- 1 [バッテリーを](#page-13-0)取り外します。
- 2 [ベースカバーを](#page-15-0)取り外します。
- 3 [「ハードドライブの取り外し](#page-18-0)」の手順1から3に従ってください。
- 4 [キーボードを](#page-29-0)取り外します。
- 5 [「パームレストの取り外し」](#page-33-0)の手順 1 から 8 に従ってください。

### 手順

- 1 パームレストアセンブリを裏返して平らできれいな面に置いてください。
- 2 スピーカーの位置をメモして、スピーカーを持ち上げパームレストアセンブ リから取り外します。
- 3 ディスプレイケーブルの配線経路をメモしてから、ケーブルをパームレスト アセンブリの配線ガイドから外します。

スピーカーをケーブルと一緒に持ち上げて、パームレストアセンブリから取 り外します。

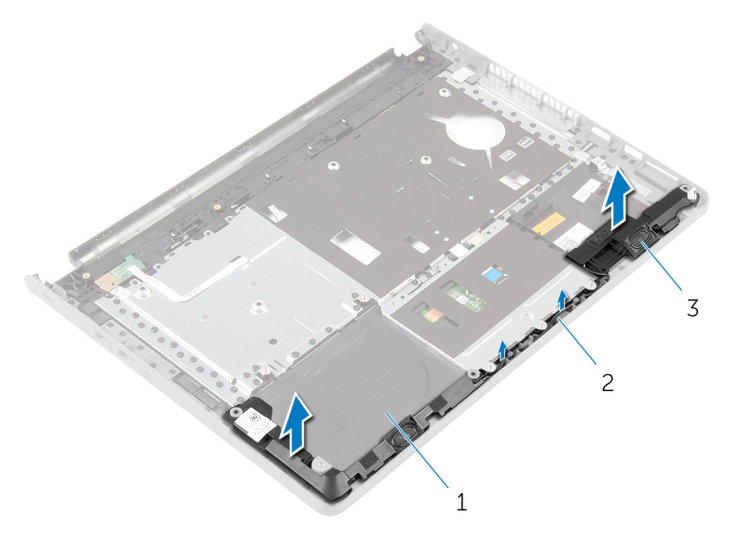

 パームレストアセンブリ 2 スピーカーケーブル スピーカー(2)

# <span id="page-48-0"></span>スピーカーの取り付け

警告: コンピュータ内部の作業を始める前に、お使いのコンピュータに同梱 の安全に関する情報を読み[、コンピュータ内部の作業を始める前に](#page-9-0)その手 順に従ってください。コンピュータ内部の作業を終えた後[、コンピュータ](#page-12-0) [内部の作業を終えた後](#page-12-0)の指示に従ってください。より安全にお使いいただ くためのベストプラクティスについては、dell.com/ regulatory\_compliance の規制順守のホームページを参照してくださ い。

## 手順

- 1 位置合わせポストを使用して、スピーカーをパームレストアセンブリに取り 付けます。
- 2 スピーカーケーブルをパームレストアセンブリの配線ガイドに沿って配線 します。
- 3 パームレストアセンブリを裏返しにします。

- 1 [「パームレスト](#page-38-0)の取り付け」の手順 4 から 11 に従ってください。
- 2 [キーボード](#page-32-0)を取り付けます。
- 3 [「ハードドライブの](#page-21-0)取り付け」の手順 4 から 6 に従ってください。
- 4 [ベースカバー](#page-17-0)を取り付けます。
- 5 [バッテリー](#page-14-0)を取り付けます。

# I/O ボードの取り外し

警告: コンピュータ内部の作業を始める前に、お使いのコンピュータに同梱 ∧ の安全に関する情報を読み[、コンピュータ内部の作業を始める前に](#page-9-0)その手 順に従ってください。コンピュータ内部の作業を終えた後[、コンピュータ](#page-12-0) [内部の作業を終えた後](#page-12-0)の指示に従ってください。より安全にお使いいただ くためのベストプラクティスについては、dell.com/ regulatory\_compliance の規制順守のホームページを参照してくださ い。

## 作業を開始する前に

- 1 [バッテリーを](#page-13-0)取り外します。
- 2 [ベースカバーを](#page-15-0)取り外します。
- 3 [「ハードドライブの取り外し](#page-18-0)」の手順 1 から 3 に従ってください。
- 4 [キーボードを](#page-29-0)取り外します。
- 5 [「パームレストの取り外し」](#page-33-0)の手順 1 から 8 に従ってください。

### 手順

- 1 ラッチを持ち上げて、I/O ボードケーブルを I/O ボードから外します。
- 2 I/O ボードをコンピュータベースに固定しているネジを外します。

I/O ボードを持ち上げて、コンピュータベースのタブの下から引き出しま す。

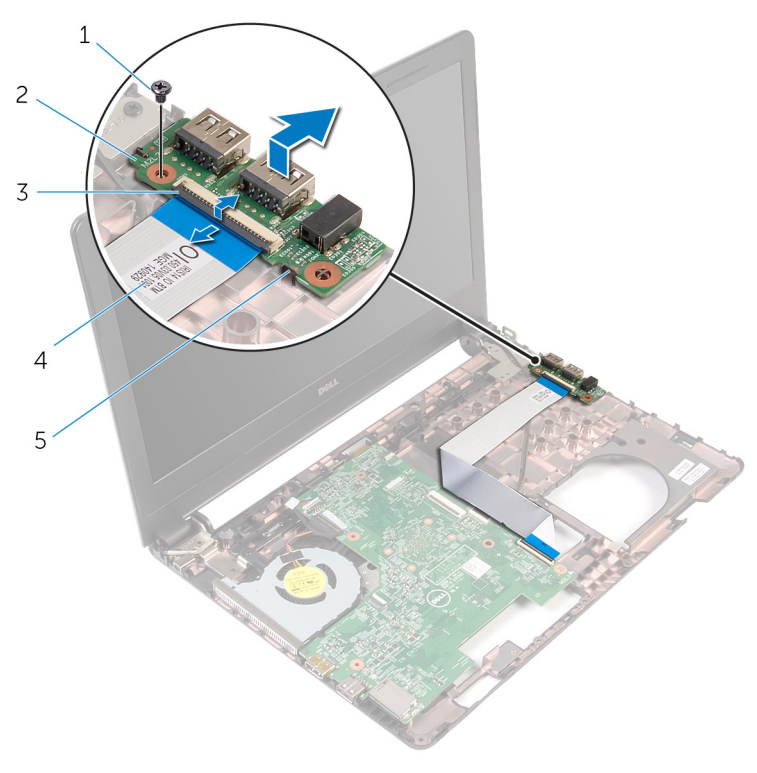

- 
- 
- タブ
- ネジ 2 I/O ボード
- 3 ラッチ 1/Oボードケーブル

# I/O ボードの取り付け

警告: コンピュータ内部の作業を始める前に、お使いのコンピュータに同梱 の安全に関する情報を読み[、コンピュータ内部の作業を始める前に](#page-9-0)その手 順に従ってください。コンピュータ内部の作業を終えた後[、コンピュータ](#page-12-0) [内部の作業を終えた後](#page-12-0)の指示に従ってください。より安全にお使いいただ くためのベストプラクティスについては、dell.com/ regulatory\_compliance の規制順守のホームページを参照してくださ い。

手順

- 1 I/O ボードをコンピュータベースのタブの下にスライドさせ、I/O ボードの ネジ穴をコンピュータベースのネジ穴の位置に合わせます。
- 2 I/O ボードをコンピュータベースに固定するネジを取り付けます。
- 3 I/O ボードケーブルを I/O ボードに差し込み、ラッチを押し下げてケーブル を固定します。

- 1 [「パームレスト](#page-38-0)の取り付け」の手順 4 から 11 に従ってください。
- 2 [キーボード](#page-32-0)を取り付けます。
- 3 [「ハードドライブの](#page-21-0)取り付け」の手順 4 から 6 に従ってください。
- 4 [ベースカバー](#page-17-0)を取り付けます。
- 5 [バッテリー](#page-14-0)を取り付けます。

# <span id="page-52-0"></span>システム基板の取り外し

- 警告: コンピュータ内部の作業を始める前に、お使いのコンピュータに同梱 の安全に関する情報を読み[、コンピュータ内部の作業を始める前に](#page-9-0)その手 順に従ってください。コンピュータ内部の作業を終えた後[、コンピュータ](#page-12-0) [内部の作業を終えた後](#page-12-0)の指示に従ってください。より安全にお使いいただ くためのベストプラクティスについては、dell.com/ regulatory\_compliance の規制順守のホームページを参照してくださ い。
- メモ: お使いのコンピュータのサービスタグはシステム基板に保存されて Ø
	- います。システム基板の取り付け後に、BIOS セットアッププログラムにサ ービスタグを入力する必要があります。
- **グ メモ:** システム基板を取り付けると、BIOS セットアッププログラムを使用 して BIOS に行った変更はすべて削除されます。システム基板を取り付け た後、必要な変更を実行する必要があります。
- メモ: システム基板からケーブルを外す前に、各コネクタの位置をメモして おき、システム基板の取り付け後に正しく元の場所に戻すことができるよ うにしてください。

### 作業を開始する前に

- 1 [バッテリーを](#page-13-0)取り外します。
- 2 [ベースカバーを](#page-15-0)取り外します。
- 3 [「ハードドライブの取り外し](#page-18-0)」の手順 1 から 3 に従ってください。
- 4 [メモリモジュールを](#page-22-0)取り外します。
- 5 [ワイヤレスカードを](#page-26-0)取り外します。
- 6 [キーボードを](#page-29-0)取り外します。
- 7 [「パームレストの取り外し」](#page-33-0)の手順1から8に従ってください。

### 手順

- 1 ディスプレイケーブルをシステム基板に固定しているテープを剥がします。
- 2 ラッチを持ち上げて、ディスプレイケーブルと I/O ボードケーブルをシステ ム基板から外します。

3 電源アダプタポートケーブルをシステム基板から外します。

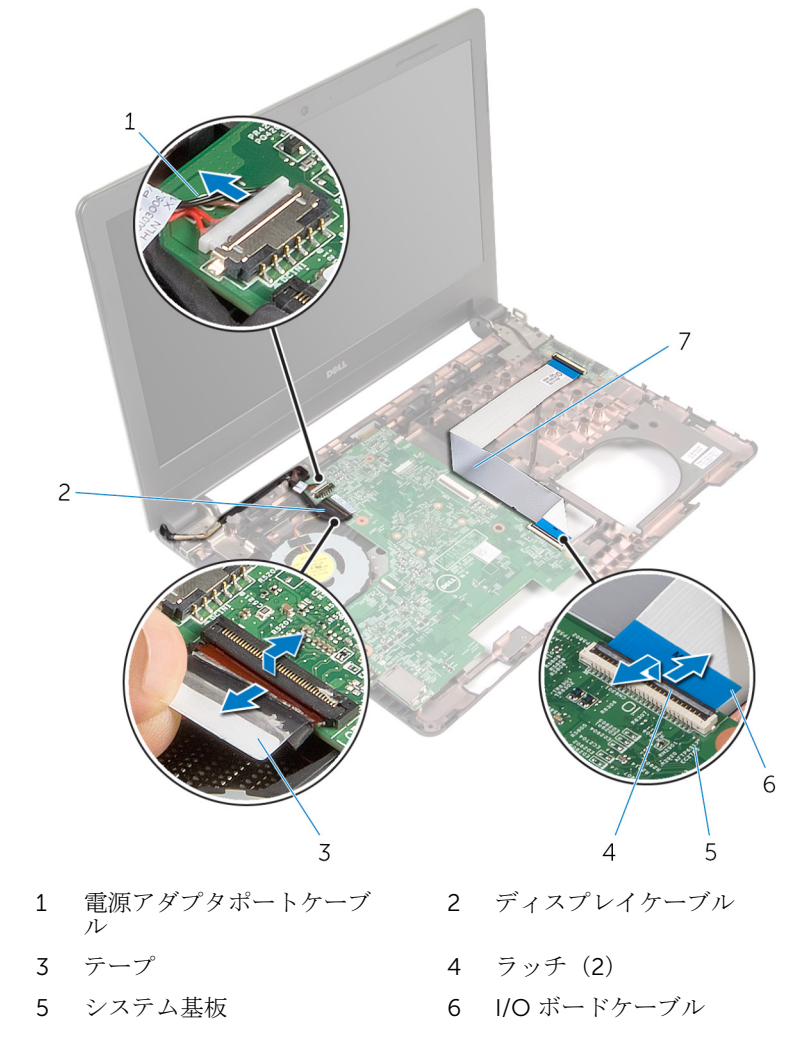

システム基板をコンピュータベースに固定しているネジを外します。

5 システム基板を持ち上げて、コンピュータベースから取り外します。

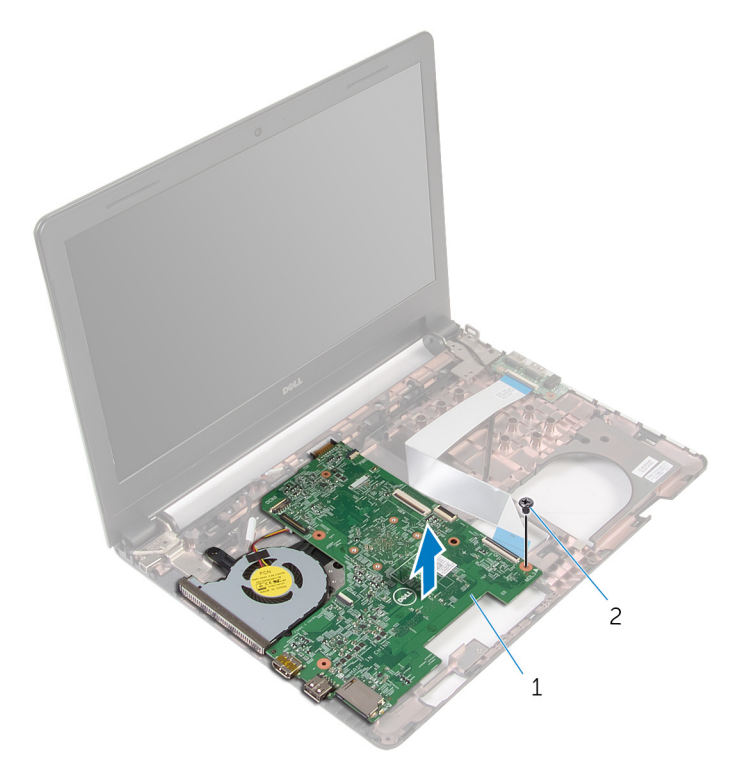

- システム基板 2 ネジ
- 6 システム基板を裏返します。
- [コイン型電池](#page-57-0)を取り外します。
- [「サーマル冷却アセンブリの取り外し](#page-60-0)」の手順1から3に従ってください。

# <span id="page-55-0"></span>システム基板の取り付け

- 警告: コンピュータ内部の作業を始める前に、お使いのコンピュータに同梱 の安全に関する情報を読み[、コンピュータ内部の作業を始める前に](#page-9-0)その手 順に従ってください。コンピュータ内部の作業を終えた後[、コンピュータ](#page-12-0) [内部の作業を終えた後](#page-12-0)の指示に従ってください。より安全にお使いいただ くためのベストプラクティスについては、dell.com/ regulatory\_compliance の規制順守のホームページを参照してくださ い。
- メモ: お使いのコンピュータのサービスタグはシステム基板に保存されて Ø います。システム基板の取り付け後に、BIOS セットアッププログラムにサ ービスタグを入力する必要があります。
- **グ メモ:** システム基板を取り付けると、BIOS セットアッププログラムを使用 して BIOS に行った変更はすべて削除されます。システム基板を取り付け た後、必要な変更を実行する必要があります。

手順

- 1 [コイン型電池](#page-59-0)を取り付けます。
- 2 [「サーマル冷却アセンブリの取り付け](#page-62-0)」の手順 2 から 4 に従ってください。
- 3 システム基板を裏返します。
- 4 システム基板のネジ穴を、コンピュータベースのネジ穴の位置に合わせま す。

#### 注意: システム基板の下にケーブルがないことを確認します。

- 5 システム基板をコンピュータベースに固定するネジを取り付けます。
- 6 雷源アダプタポートケーブルをシステム基板に接続します。
- 7 ディスプレイケーブルと I/O ボードケーブルをシステム基板に差し込み、ラ ッチを押し下げてケーブルを固定します。
- 8 ディスプレイケーブルをシステム基板に固定するテープを貼り付けます。

- 1 [「パームレスト](#page-38-0)の取り付け」の手順 4 から 11 に従ってください。
- 2 [キーボード](#page-32-0)を取り付けます。
- 3 [ワイヤレスカード](#page-28-0)を取り付けます。
- [メモリモジュール](#page-24-0)を取り付けます。
- [「ハードドライブの](#page-21-0)取り付け」の手順4から6に従ってください。
- [ベースカバー](#page-17-0)を取り付けます。
- [バッテリー](#page-14-0)を取り付けます。

# <span id="page-57-0"></span>コイン型電池の取り外し

警告: コンピュータ内部の作業を始める前に、お使いのコンピュータに同梱 の安全に関する情報を読み[、コンピュータ内部の作業を始める前に](#page-9-0)その手 順に従ってください。コンピュータ内部の作業を終えた後[、コンピュータ](#page-12-0) [内部の作業を終えた後](#page-12-0)の指示に従ってください。より安全にお使いいただ くためのベストプラクティスについては、dell.com/ regulatory\_compliance の規制順守のホームページを参照してくださ い。

注意: コイン型電池を取り外すと、BIOS の設定がデフォルトにリセットさ れます。コイン型電池を取り外す前に、BIOS の設定をメモしておくことを お勧めします。

## 作業を開始する前に

- 1 [バッテリーを](#page-13-0)取り外します。
- 2 [ベースカバーを](#page-15-0)取り外します。
- 3 [「ハードドライブの取り外し](#page-18-0)」の手順1から3に従ってください。
- 4 [メモリモジュールを](#page-22-0)取り外します。
- 5 [ワイヤレスカードを](#page-26-0)取り外します。
- 6 [キーボードを](#page-29-0)取り外します。
- 7 [「パームレストの取り外し」](#page-33-0)の手順 1 から 8 に従ってください。
- 8 [「システム基板の取り外し」](#page-52-0)の手順 1 から 6 に従ってください。

### 手順

プラスチックスクライブを使用して、コイン型電池をバッテリーソケットからそ っと取り出します。

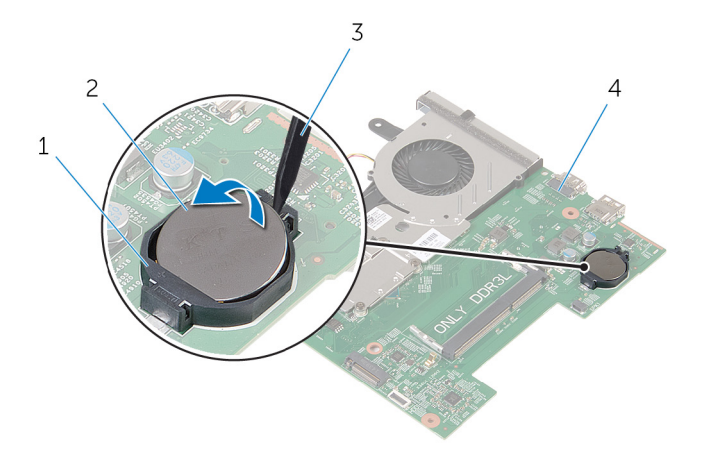

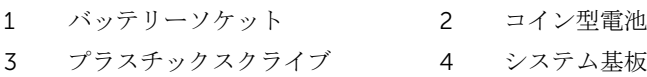

# <span id="page-59-0"></span>コイン型電池の取り付け

警告: コンピュータ内部の作業を始める前に、お使いのコンピュータに同梱 の安全に関する情報を読み[、コンピュータ内部の作業を始める前に](#page-9-0)その手 順に従ってください。コンピュータ内部の作業を終えた後[、コンピュータ](#page-12-0) [内部の作業を終えた後](#page-12-0)の指示に従ってください。より安全にお使いいただ くためのベストプラクティスについては、dell.com/ regulatory\_compliance の規制順守のホームページを参照してくださ い。

## 手順

プラス側を上にして、コイン型電池をシステム基板のバッテリーソケットにはめ 込みます。

- 1 [「システム基板](#page-55-0)の取り付け」の手順3から8に従ってください。
- 2 [「パームレスト](#page-38-0)の取り付け」の手順 4 から 11 に従ってください。
- 3 [キーボード](#page-32-0)を取り付けます。
- 4 [ワイヤレスカード](#page-28-0)を取り付けます。
- 5 [メモリモジュール](#page-24-0)を取り付けます。
- 6 [「ハードドライブの](#page-21-0)取り付け」の手順 4 から 6 に従ってください。
- 7 [ベースカバー](#page-17-0)を取り付けます。
- 8 [バッテリー](#page-14-0)を取り付けます。

<span id="page-60-0"></span>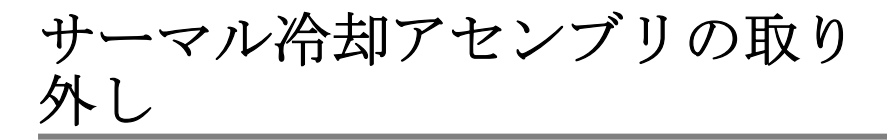

警告: コンピュータ内部の作業を始める前に、お使いのコンピュータに同梱 の安全に関する情報を読み[、コンピュータ内部の作業を始める前に](#page-9-0)その手 順に従ってください。コンピュータ内部の作業を終えた後[、コンピュータ](#page-12-0) [内部の作業を終えた後](#page-12-0)の指示に従ってください。より安全にお使いいただ くためのベストプラクティスについては、dell.com/ regulatory\_compliance の規制順守のホームページを参照してくださ い。

## 作業を開始する前に

- 1 [バッテリーを](#page-13-0)取り外します。
- 2 [ベースカバーを](#page-15-0)取り外します。
- 3 [「ハードドライブの取り外し](#page-18-0)」の手順1から3に従ってください。
- 4 [メモリモジュールを](#page-22-0)取り外します。
- 5 [ワイヤレスカードを](#page-26-0)取り外します。
- 6 [キーボードを](#page-29-0)取り外します。
- 7 [「パームレストの取り外し」](#page-33-0)の手順 1 から 8 に従ってください。
- 8 [「システム基板の取り外し」](#page-52-0)の手順 1 から 6 に従ってください。

### 手順

- 1 番号順(サーマル冷却アセンブリに表示)に、サーマル冷却アセンブリをシ ステム基板に固定している拘束ネジを緩めます。
- 2 ファンケーブルをシステム基板から外します。

3 サーマル冷却アセンブリを持ち上げて、システム基板から取り外します。

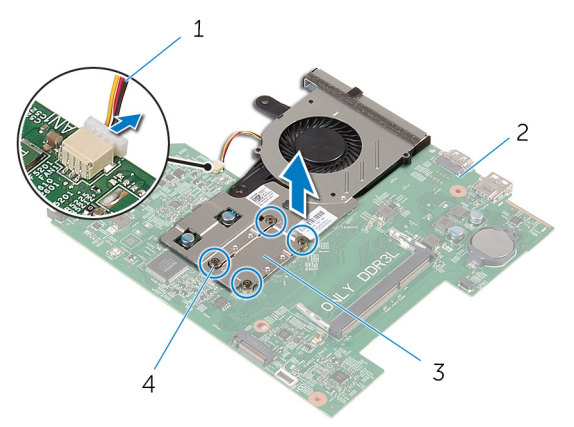

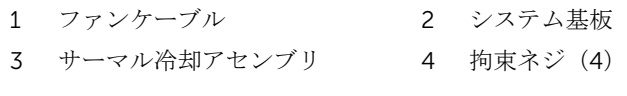

[「ファンの取り外し](#page-63-0)」の手順 1 から 3 に従ってください。

<span id="page-62-0"></span>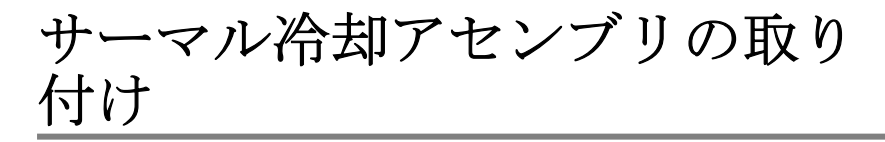

△ 警告: コンピュータ内部の作業を始める前に、お使いのコンピュータに同梱 の安全に関する情報を読み[、コンピュータ内部の作業を始める前に](#page-9-0)その手 順に従ってください。コンピュータ内部の作業を終えた後[、コンピュータ](#page-12-0) [内部の作業を終えた後](#page-12-0)の指示に従ってください。より安全にお使いいただ くためのベストプラクティスについては、dell.com/ regulatory\_compliance の規制順守のホームページを参照してくださ い。

# 手順

- 1 [「ファンの取り付け](#page-65-0)」の手順1から3に従ってください。
- 2 サーマル冷却アセンブリのネジをシステム基板のネジ穴の位置に合わせま す。
- 3 番号順(サーマル冷却アセンブリに表示)に、サーマル冷却アセンブリをシ ステム基板に固定する拘束ネジを締めます。
- 4 ファンケーブルをシステム基板に接続します。

- 1 [「システム基板](#page-55-0)の取り付け」の手順 3 から 8 に従ってください。
- 2 [「パームレスト](#page-38-0)の取り付け」の手順 4 から 11 に従ってください。
- 3 [キーボード](#page-32-0)を取り付けます。
- 4 [ワイヤレスカード](#page-28-0)を取り付けます。
- 5 [メモリモジュール](#page-24-0)を取り付けます。
- 6 [「ハードドライブの](#page-21-0)取り付け」の手順 4 から 6 に従ってください。
- 7 [ベースカバー](#page-17-0)を取り付けます。
- 8 [バッテリー](#page-14-0)を取り付けます。

# <span id="page-63-0"></span>ファンの取り外し

警告: コンピュータ内部の作業を始める前に、お使いのコンピュータに同梱 の安全に関する情報を読み[、コンピュータ内部の作業を始める前に](#page-9-0)その手 順に従ってください。コンピュータ内部の作業を終えた後[、コンピュータ](#page-12-0) [内部の作業を終えた後](#page-12-0)の指示に従ってください。より安全にお使いいただ くためのベストプラクティスについては、dell.com/ regulatory\_compliance の規制順守のホームページを参照してくださ い。

## 作業を開始する前に

- 1 [バッテリーを](#page-13-0)取り外します。
- 2 [ベースカバーを](#page-15-0)取り外します。
- 3 [「ハードドライブの取り外し](#page-18-0)」の手順1から3に従ってください。
- 4 [メモリモジュールを](#page-22-0)取り外します。
- 5 [ワイヤレスカードを](#page-26-0)取り外します。
- 6 [キーボードを](#page-29-0)取り外します。
- 7 [「パームレストの取り外し」](#page-33-0)の手順 1 から 8 に従ってください。
- 8 [「システム基板の取り外し」](#page-52-0)の手順1から6に従ってください。
- 9 [「サーマル冷却アセンブリの取り外し](#page-60-0)」の手順1から3に従ってください。

### 手順

1 ファンをサーマル冷却アセンブリに固定しているネジを外します。

サーマル冷却アセンブリを裏返します。

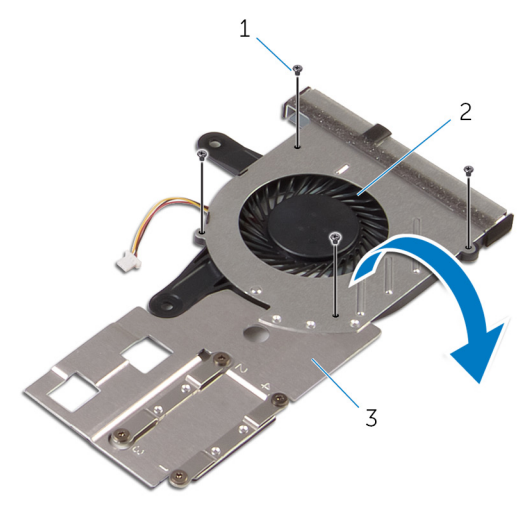

 ネジ(4) 2 ファン サーマル冷却アセンブリ

3 ファンを持ち上げてサーマル冷却アセンブリから取り外します。

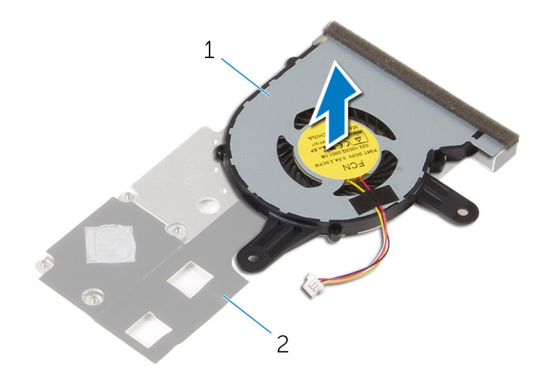

1 ファン 2 サーマル冷却アセンブリ

# <span id="page-65-0"></span>ファンの取り付け

警告: コンピュータ内部の作業を始める前に、お使いのコンピュータに同梱 の安全に関する情報を読み[、コンピュータ内部の作業を始める前に](#page-9-0)その手 順に従ってください。コンピュータ内部の作業を終えた後[、コンピュータ](#page-12-0) [内部の作業を終えた後](#page-12-0)の指示に従ってください。より安全にお使いいただ くためのベストプラクティスについては、dell.com/ regulatory\_compliance の規制順守のホームページを参照してくださ い。

## 手順

- 1 ファンをサーマル冷却アセンブリにセットします。
- 2 サーマル冷却アセンブリを裏返します。
- 3 ファンをサーマル冷却アセンブリに固定するネジを取り付けます。

- 1 [「サーマル冷却アセンブリの取り付け](#page-62-0)」の手順2から4に従ってください。
- 2 [「システム基板](#page-55-0)の取り付け」の手順 3 から 8 に従ってください。
- 3 [「パームレスト](#page-38-0)の取り付け」の手順 4 から 11 に従ってください。
- 4 [キーボード](#page-32-0)を取り付けます。
- 5 [ワイヤレスカード](#page-28-0)を取り付けます。
- 6 [メモリモジュール](#page-24-0)を取り付けます。
- 7 [「ハードドライブの](#page-21-0)取り付け」の手順 4 から 6 に従ってください。
- 8 [ベースカバー](#page-17-0)を取り付けます。
- 9 [バッテリー](#page-14-0)を取り付けます。

ディスプレイアセンブリの取り 外し

△ 警告: コンピュータ内部の作業を始める前に、お使いのコンピュータに同梱 の安全に関する情報を読み[、コンピュータ内部の作業を始める前に](#page-9-0)その手 順に従ってください。コンピュータ内部の作業を終えた後[、コンピュータ](#page-12-0) [内部の作業を終えた後](#page-12-0)の指示に従ってください。より安全にお使いいただ くためのベストプラクティスについては、dell.com/ regulatory\_compliance の規制順守のホームページを参照してくださ い。

## 作業を開始する前に

- 1 [バッテリーを](#page-13-0)取り外します。
- 2 [ベースカバーを](#page-15-0)取り外します。
- 3 [「ハードドライブの取り外し](#page-18-0)」の手順 1 から 3 に従ってください。
- 4 [メモリモジュールを](#page-22-0)取り外します。
- 5 [ワイヤレスカードを](#page-26-0)取り外します。
- 6 [キーボードを](#page-29-0)取り外します。
- 7 [「パームレストの取り外し」](#page-33-0)の手順 1 から 8 に従ってください。
- 8 [「システム基板の取り外し」](#page-52-0)の手順 1 から 5 に従ってください。

### 手順

1 ディスプレイを閉じて、コンピュータを裏返します。

2 アンテナケーブルをコンピュータベースのスロットに挿入します。

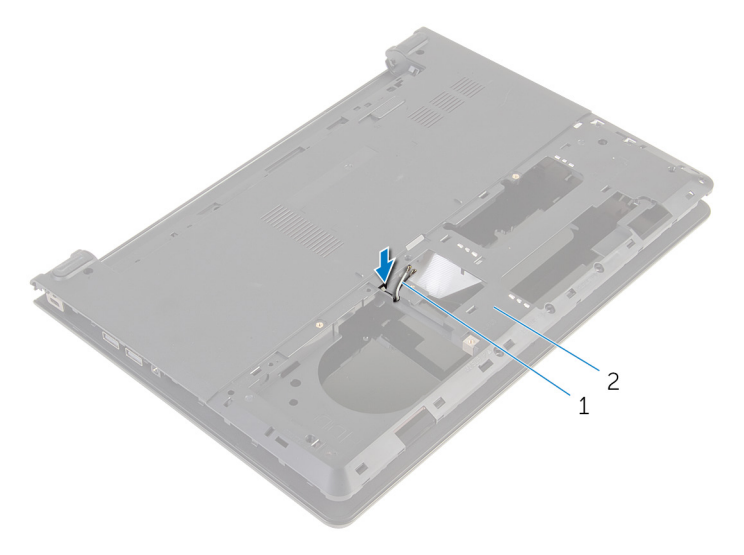

1 アンテナケーブル(2) 2 コンピュータベース

- 3 コンピュータを表向きに置いて、ディスプレイを開きます。
- 4 ラッチを持ち上げて、I/O ボードケーブルを I/O ボードから外します。

I/O ボードケーブルをコンピュータベースから外します。

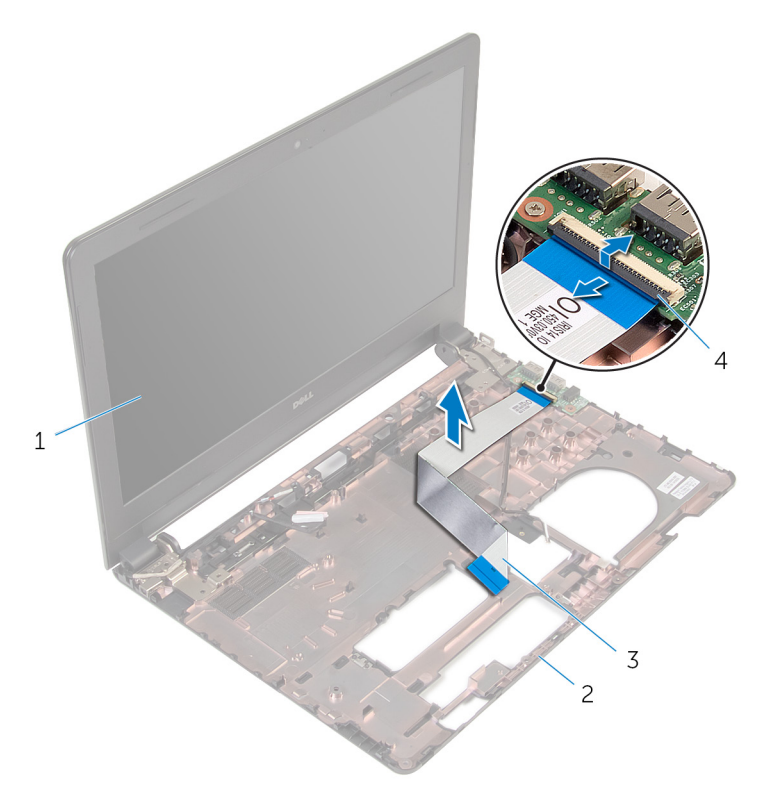

- ディスプレイアセンブリ 2 コンピュータベース 3 I/O ボードケーブル 4 ラッチ
- アンテナケーブルの配線をメモして、アンテナケーブルをコンピュータベー スの配線ガイドから外します。

7 ディスプレイケーブルの配線をメモして、ディスプレイケーブルをコンピュ ータベースの配線ガイドから外します。

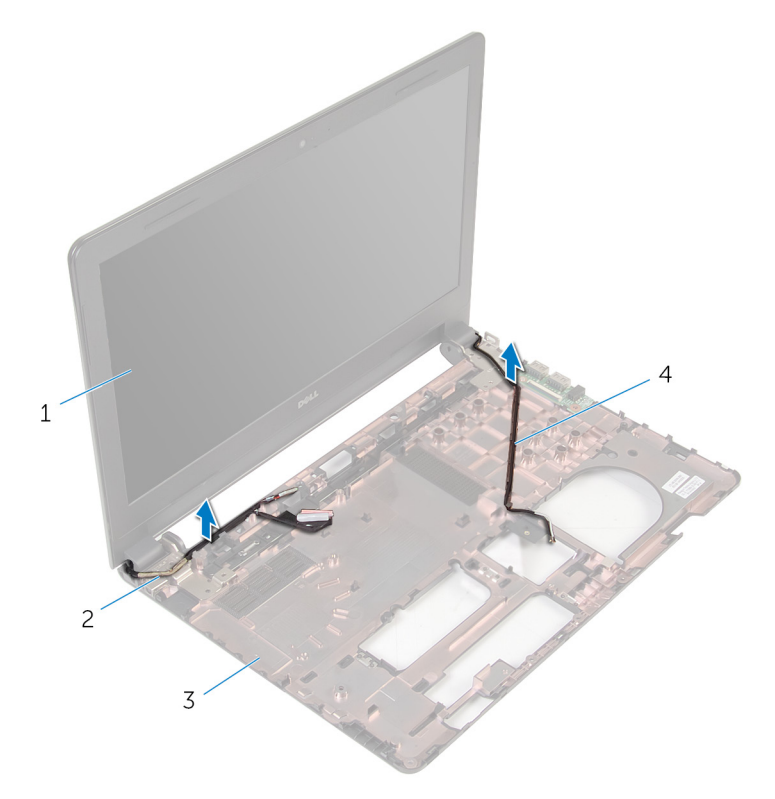

- 1 ディスプレイアセンブリ 2 ディスプレイケーブル 3 コンピュータベース 4 アンテナケーブル (2)
- 8 ディスプレイアセンブリをコンピュータベースに固定しているネジを外し ます。

9 ディスプレイアセンブリを持ち上げて、コンピュータベースから取り外しま す。

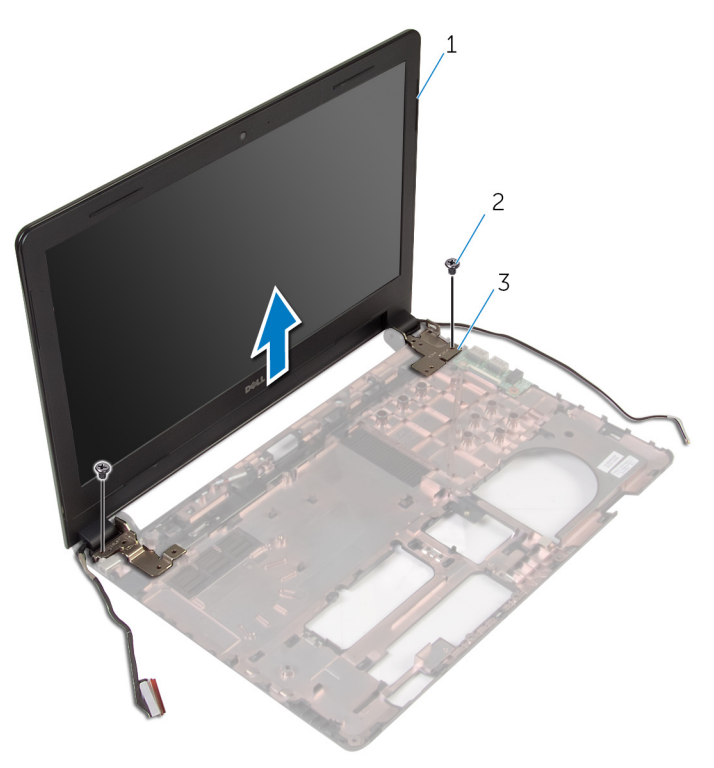

- 1 ディスプレイアセンブリ 2 ネジ(2)
- 3 ヒンジ(2)

ディスプレイアセンブリの取り 付け

警告: コンピュータ内部の作業を始める前に、お使いのコンピュータに同梱 の安全に関する情報を読み[、コンピュータ内部の作業を始める前に](#page-9-0)その手 順に従ってください。コンピュータ内部の作業を終えた後[、コンピュータ](#page-12-0) [内部の作業を終えた後](#page-12-0)の指示に従ってください。より安全にお使いいただ くためのベストプラクティスについては、dell.com/ regulatory\_compliance の規制順守のホームページを参照してくださ い。

# 手順

- 1 ディスプレイヒンジのネジ穴をコンピュータベースのネジ穴の位置に合わ せます。
- 2 ディスプレイアセンブリをコンピュータベースに固定するネジを取り付け ます。
- 3 ディスプレイケーブルをコンピュータベースの配線ガイドに沿って配線し ます。
- 4 アンテナケーブルをコンピュータベースの配線ガイドに沿って配線し、アン テナケーブルをコンピュータベースのスロットに差し込みます。
- 5 I/O ボードケーブルを I/O ボードに差し込み、ラッチを押し下げてケーブル を固定します。

- 1 [「システム基板の取り付け」](#page-55-0)の手順4から8に従ってください。
- 2 [「パームレストの取り付け」](#page-38-0)の手順 4 から 11 に従ってください。
- 3 [キーボード](#page-32-0)を取り付けます。
- 4 [ワイヤレスカード](#page-28-0)を取り付けます。
- 5 [メモリモジュール](#page-24-0)を取り付けます。
- 6 [「ハードドライブの取り付け](#page-21-0)」の手順 4 から 6 に従ってください。
- 7 [ベースカバー](#page-17-0)を取り付けます。
- 8 [バッテリー](#page-14-0)を取り付けます。
<span id="page-72-0"></span>ディスプレイベゼルの取り外し

### 作業を開始する前に

- 1 [バッテリーを](#page-13-0)取り外します。
- 2 [ベースカバーを](#page-15-0)取り外します。
- 3 [「ハードドライブの](#page-18-0)取り外し」の手順 1 から 3 に従ってください。
- 4 [メモリモジュールを](#page-22-0)取り外します。
- 5 [ワイヤレスカードを](#page-26-0)取り外します。
- 6 [キーボードを](#page-29-0)取り外します。
- 7 [「パームレスト](#page-33-0)の取り外し」の手順 1 から 8 に従ってください。
- 8 [「システム基板](#page-52-0)の取り外し」の手順1から5に従ってください。

#### 手順

1 ディスプレイベゼルの内側の端を指先で慎重に持ち上げます。

2 ディスプレイベゼルを持ち上げて、ディスプレイアセンブリから取り外しま す。

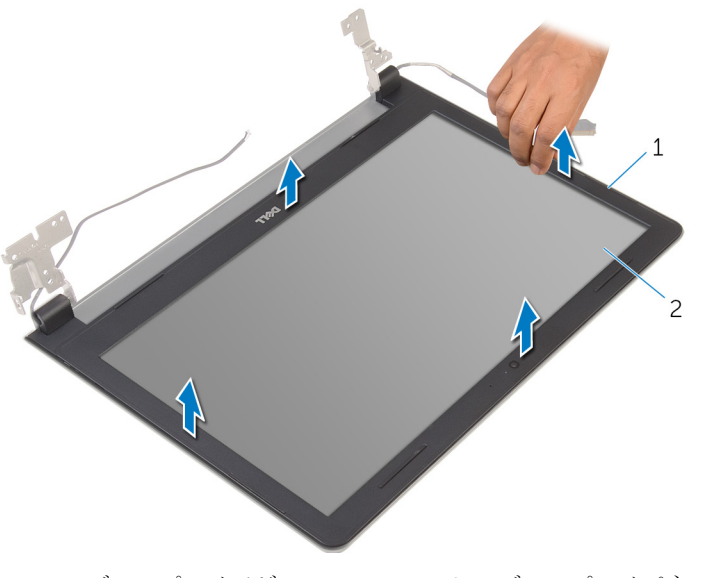

1 ディスプレイベゼル 2 ディスプレイパネル

<span id="page-74-0"></span>ディスプレイベゼルの取り付け

#### 手順

ディスプレイベゼルをディスプレイ背面カバーに合わせ、ディスプレイベゼルを 所定の位置にゆっくりとはめ込みます。

- 1 [ディスプレイアセンブリ](#page-71-0)を取り付けます。
- 2 [「システム基板](#page-55-0)の取り外し」の手順 4 から 8 に従ってください。
- 3 [「パームレスト](#page-38-0)の取り外し」の手順 4 から 11 に従ってください。
- 4 [キーボード](#page-32-0)を取り付けます。
- 5 [ワイヤレスカード](#page-28-0)を取り付けます。
- 6 [メモリモジュール](#page-24-0)を取り付けます。
- 7 [「ハードドライブの](#page-21-0)取り付け」の手順 4 から 6 に従ってください。
- 8 [ベースカバー](#page-17-0)を取り付けます。
- 9 [バッテリー](#page-14-0)を取り付けます。

<span id="page-75-0"></span>ディスプレイパネルの取り外し

### 作業を開始する前に

- 1 [バッテリーを](#page-13-0)取り外します。
- 2 [ベースカバーを](#page-15-0)取り外します。
- 3 [「ハードドライブの取り外し](#page-18-0)」の手順1から3に従ってください。
- 4 [メモリモジュールを](#page-22-0)取り外します。
- 5 [ワイヤレスカードを](#page-26-0)取り外します。
- 6 [キーボードを](#page-29-0)取り外します。
- 7 [「パームレストの取り外し」](#page-33-0)の手順 1 から 8 に従ってください。
- 8 [「システム基板の取り外し」](#page-52-0)の手順1から5に従ってください。
- 9 [ディスプレイアセンブリを](#page-66-0)取り外します。
- 10 [ディスプレイベゼルを](#page-72-0)取り外します。

#### 手順

1 ディスプレイパネルをディスプレイ背面カバーに固定しているネジを外し ます。

2 ディスプレイパネルを裏返して、清潔な場所に置きます。

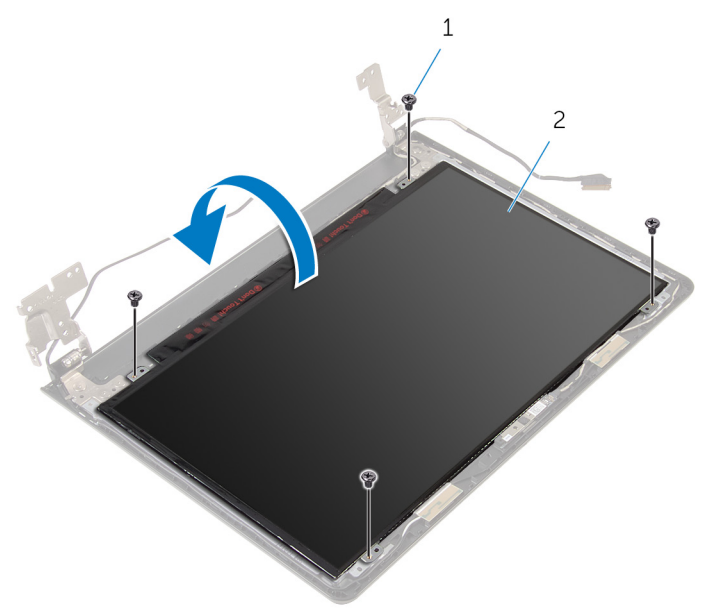

1 ネジ(4) 2 ディスプレイパネル

3 ディスプレイケーブルをディスプレイパネルに固定するテープを剥がしま す。

ラッチを持ち上げ、ディスプレイケーブルをディスプレイ背面カバーから外 します。

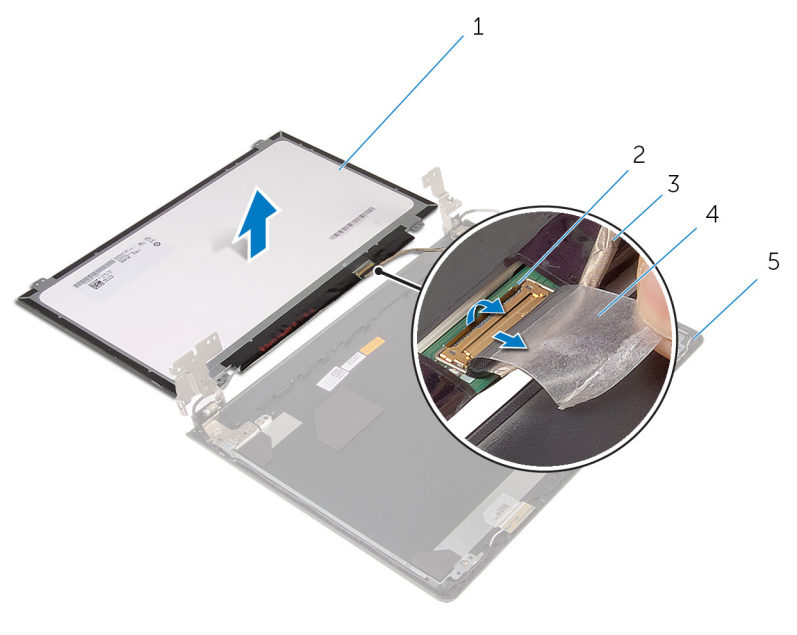

- ディスプレイパネル 2 ラッチ 3 ディスプレイケーブル 4 テープ
- ディスプレイ背面カバー

<span id="page-78-0"></span>ディスプレイパネルの取り付け

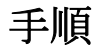

- 1 ディスプレイパネルの前面を下にして、清潔で平らな場所に置きます。
- 2 ディスプレイケーブルをディスプレイパネルに挿入し、ラッチを押し下げて ケーブルを固定します。
- 3 ディスプレイケーブルをディスプレイ背面カバーに固定するテープを貼り 付けます。
- 4 ディスプレイパネルを裏返します。
- 5 ディスプレイパネルのネジ穴とディスプレイ背面カバーのネジ穴の位置を 合わせます。
- 6 ディスプレイパネルをディスプレイ背面カバーに固定するネジを取り付け ます。

- 1 [ディスプレイベゼル](#page-74-0)を取り付けます。
- 2 [ディスプレイアセンブリ](#page-71-0)を取り付けます。
- 3 [「システム基板](#page-55-0)の取り付け」の手順 4 から 8 に従ってください。
- 4 [「パームレスト](#page-38-0)の取り付け」の手順 4 から 11 に従ってください。
- 5 [キーボード](#page-32-0)を取り付けます。
- 6 [ワイヤレスカード](#page-28-0)を取り付けます。
- 7 [メモリモジュール](#page-24-0)を取り付けます。
- 8 [「ハードドライブの](#page-21-0)取り付け」の手順 4 から 6 に従ってください。
- 9 [ベースカバー](#page-17-0)を取り付けます。
- 10 [バッテリー](#page-14-0)を取り付けます。

<span id="page-79-0"></span>ディスプレイヒンジの取り外し

### 作業を開始する前に

- 1 [バッテリーを](#page-13-0)取り外します。
- 2 [ベースカバーを](#page-15-0)取り外します。
- 3 [「ハードドライブの取り外し](#page-18-0)」の手順1から3に従ってください。
- 4 [メモリモジュールを](#page-22-0)取り外します。
- 5 [ワイヤレスカードを](#page-26-0)取り外します。
- 6 [キーボードを](#page-29-0)取り外します。
- 7 [「パームレストの取り外し」](#page-33-0)の手順 1 から 8 に従ってください。
- 8 [「システム基板の取り外し」](#page-52-0)の手順1から5に従ってください。
- 9 [ディスプレイアセンブリを](#page-66-0)取り外します。
- 10 [ディスプレイベゼルを](#page-72-0)取り外します。
- 11 [ディスプレイパネルを](#page-75-0)取り外します。

#### 手順

1 ディスプレイヒンジをディスプレイ背面カバーに固定しているネジを外し ます。

2 ディスプレイヒンジを持ち上げて、ディスプレイ背面カバーから取り外しま す。

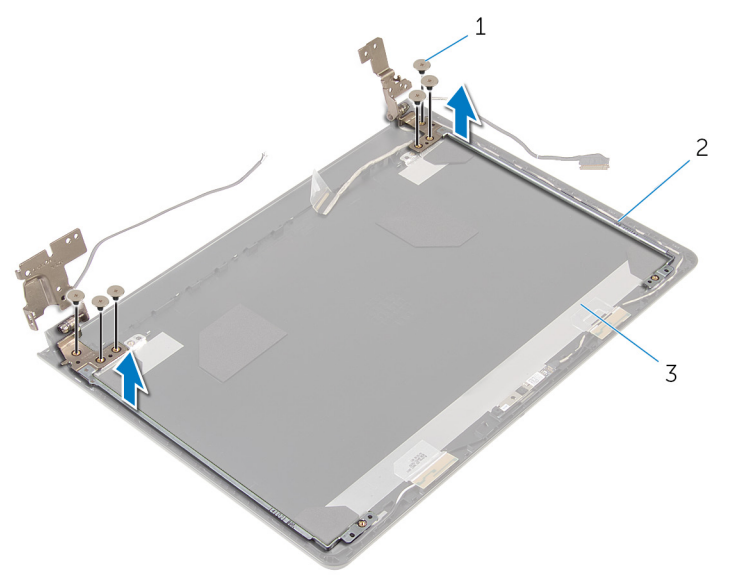

- 1 ネジ (6) 2 ディスプレイヒンジ (2)
- 3 ディスプレイ背面カバー

# <span id="page-81-0"></span>ディスプレイヒンジの取り付け

警告: コンピュータ内部の作業を始める前に、お使いのコンピュータに同梱 の安全に関する情報を読み[、コンピュータ内部の作業を始める前に](#page-9-0)その手 順に従ってください。コンピュータ内部の作業を終えた後[、コンピュータ](#page-12-0) [内部の作業を終えた後](#page-12-0)の指示に従ってください。より安全にお使いいただ くためのベストプラクティスについては、dell.com/ regulatory\_compliance の規制順守のホームページを参照してくださ い。

### 手順

- 1 ディスプレイヒンジのネジ穴をディスプレイ背面カバーのネジ穴に合わせ ます。
- 2 ディスプレイヒンジをディスプレイ背面カバーに固定するネジを取り付け ます。

- 1 [ディスプレイパネル](#page-78-0)を取り付けます。
- 2 [ディスプレイベゼル](#page-74-0)を取り付けます。
- 3 [ディスプレイアセンブリ](#page-71-0)を取り付けます。
- 4 [「システム基板](#page-55-0)の取り付け」の手順 4 から 8 に従ってください。
- 5 [「パームレスト](#page-38-0)の取り付け」の手順 4 から 11 に従ってください。
- 6 [キーボード](#page-32-0)を取り付けます。
- 7 [ワイヤレスカード](#page-28-0)を取り付けます。
- 8 [メモリモジュール](#page-24-0)を取り付けます。
- 9 [「ハードドライブの](#page-21-0)取り付け」の手順 4 から 6 に従ってください。
- 10 [ベースカバー](#page-17-0)を取り付けます。
- 11 [バッテリー](#page-14-0)を取り付けます。

ディスプレイ背面カバーの取り 外し

△ 警告: コンピュータ内部の作業を始める前に、お使いのコンピュータに同梱 の安全に関する情報を読み[、コンピュータ内部の作業を始める前に](#page-9-0)その手 順に従ってください。コンピュータ内部の作業を終えた後[、コンピュータ](#page-12-0) [内部の作業を終えた後](#page-12-0)の指示に従ってください。より安全にお使いいただ くためのベストプラクティスについては、dell.com/ regulatory\_compliance の規制順守のホームページを参照してくださ い。

### 作業を開始する前に

- 1 [バッテリーを](#page-13-0)取り外します。
- 2 [ベースカバーを](#page-15-0)取り外します。
- 3 [「ハードドライブの取り外し](#page-18-0)」の手順1から3に従ってください。
- 4 [メモリモジュールを](#page-22-0)取り外します。
- 5 [ワイヤレスカードを](#page-26-0)取り外します。
- 6 [キーボードを](#page-29-0)取り外します。
- 7 [「パームレストの取り外し」](#page-33-0)の手順 1 から 8 に従ってください。
- 8 [「システム基板の取り外し」](#page-52-0)の手順 1 から 5 に従ってください。
- 9 [ディスプレイベゼルを](#page-72-0)取り外します。
- 10 [ディスプレイアセンブリを](#page-66-0)取り外します。
- 11 [ディスプレイパネルを](#page-75-0)取り外します。
- 12 [ディスプレイヒンジを](#page-79-0)取り外します。

### 手順

作業を始める前にすべての部品を取り外してから、ディスプレイ背面カバーを取 り外します。

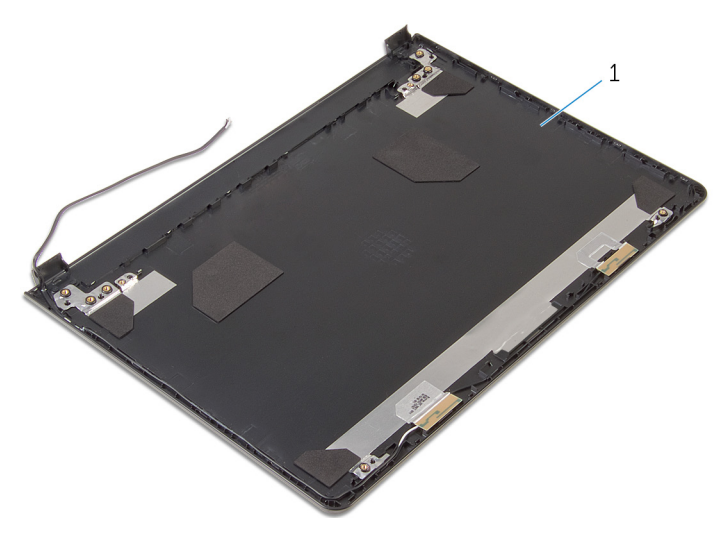

ディスプレイ背面カバー

ディスプレイ背面カバーの取り 付け

### 手順

ディスプレイ背面カバーを清潔で平らな場所に置きます。

- 1 [ディスプレイヒンジ](#page-81-0)を取り付けます。
- 2 [ディスプレイベゼル](#page-74-0)を取り付けます。
- 3 [ディスプレイパネル](#page-78-0)を取り付けます。
- 4 [ディスプレイアセンブリ](#page-71-0)を取り付けます。
- 5 [「システム基板](#page-55-0)の取り付け」の手順 4 から 8 に従ってください。
- 6 [「パームレスト](#page-38-0)の取り付け」の手順 4 から 11 に従ってください。
- 7 [キーボード](#page-32-0)を取り付けます。
- 8 [ワイヤレスカード](#page-28-0)を取り付けます。
- 9 [メモリモジュール](#page-24-0)を取り付けます。
- 10 [「ハードドライブの](#page-21-0)取り付け」の手順 4 から 6 に従ってください。
- 11 [ベースカバー](#page-17-0)を取り付けます。
- 12 [バッテリー](#page-14-0)を取り付けます。

## カメラの取り外し

△ 警告: コンピュータ内部の作業を始める前に、お使いのコンピュータに同梱 の安全に関する情報を読み[、コンピュータ内部の作業を始める前に](#page-9-0)その手 順に従ってください。コンピュータ内部の作業を終えた後[、コンピュータ](#page-12-0) [内部の作業を終えた後](#page-12-0)の指示に従ってください。より安全にお使いいただ くためのベストプラクティスについては、dell.com/ regulatory\_compliance の規制順守のホームページを参照してくださ い。

### 作業を開始する前に

- 1 [バッテリーを](#page-13-0)取り外します。
- 2 [ベースカバーを](#page-15-0)取り外します。
- 3 [「ハードドライブの取り外し](#page-18-0)」の手順1から3に従ってください。
- 4 [メモリモジュールを](#page-22-0)取り外します。
- 5 [ワイヤレスカードを](#page-26-0)取り外します。
- 6 [キーボードを](#page-29-0)取り外します。
- 7 [「パームレストの取り外し」](#page-33-0)の手順 1 から 8 に従ってください。
- 8 [「システム基板の取り外し」](#page-52-0)の手順1から5に従ってください。
- 9 [ディスプレイアセンブリを](#page-66-0)取り外します。
- 10 [ディスプレイベゼルを](#page-72-0)取り外します。

#### 手順

1 カメラの位置をメモしてから、プラスチックスクライブを使用して、カメラ をディスプレイ背面カバーから慎重に引き出します。

2 カメラケーブルをカメラから外し、カメラをディスプレイ背面カバーから取 り外します。

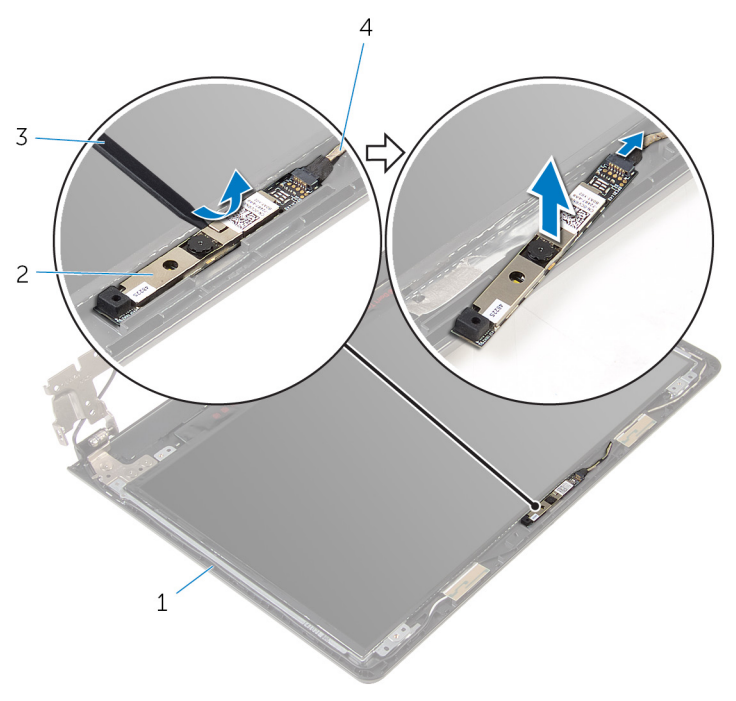

- 1 ディスプレイ背面カバー 2 カメラ
- 3 プラスチックスクライブ 4 カメラケーブル

## カメラの取り付け

警告: コンピュータ内部の作業を始める前に、お使いのコンピュータに同梱 の安全に関する情報を読み[、コンピュータ内部の作業を始める前に](#page-9-0)その手 順に従ってください。コンピュータ内部の作業を終えた後[、コンピュータ](#page-12-0) [内部の作業を終えた後](#page-12-0)の指示に従ってください。より安全にお使いいただ くためのベストプラクティスについては、dell.com/ regulatory\_compliance の規制順守のホームページを参照してくださ い。

### 手順

- 1 カメラにカメラケーブルを接続します。
- 2 カメラをディスプレイ背面カバーに取り付けます。

- 1 [ディスプレイベゼル](#page-74-0)を取り付けます。
- 2 [ディスプレイアセンブリ](#page-71-0)を取り付けます。
- 3 [「システム基板](#page-55-0)の取り付け」の手順 4 から 8 に従ってください。
- 4 [「パームレスト](#page-38-0)の取り付け」の手順 4 から 11 に従ってください。
- 5 [キーボード](#page-32-0)を取り付けます。
- 6 [ワイヤレスカード](#page-28-0)を取り付けます。
- 7 [メモリモジュール](#page-24-0)を取り付けます。
- 8 [「ハードドライブの](#page-21-0)取り付け」の手順 4 から 6 に従ってください。
- 9 [ベースカバー](#page-17-0)を取り付けます。
- 10 [バッテリー](#page-14-0)を取り付けます。

## <span id="page-88-0"></span>電源アダプタポートの取り外し

警告: コンピュータ内部の作業を始める前に、お使いのコンピュータに同梱 ∧ の安全に関する情報を読み[、コンピュータ内部の作業を始める前に](#page-9-0)その手 順に従ってください。コンピュータ内部の作業を終えた後[、コンピュータ](#page-12-0) [内部の作業を終えた後](#page-12-0)の指示に従ってください。より安全にお使いいただ くためのベストプラクティスについては、dell.com/ regulatory\_compliance の規制順守のホームページを参照してくださ い。

### 作業を開始する前に

- 1 [バッテリーを](#page-13-0)取り外します。
- 2 [ベースカバーを](#page-15-0)取り外します。
- 3 [「ハードドライブの取り外し](#page-18-0)」の手順1から3に従ってください。
- 4 [メモリモジュールを](#page-22-0)取り外します。
- 5 [ワイヤレスカードを](#page-26-0)取り外します。
- 6 [キーボードを](#page-29-0)取り外します。
- 7 [「パームレストの取り外し」](#page-33-0)の手順 1 から 8 に従ってください。
- 8 [「システム基板の取り外し」](#page-52-0)の手順1から5に従ってください。
- 9 [ディスプレイアセンブリを](#page-66-0)取り外します。

### 手順

- 1 電源アダプタポートケーブルの配線をメモして、ケーブルをコンピュータベ ースの配線ガイドから外します。
- 2 雷源アダプタポートをコンピュータベースに固定しているネジを外します。

3 電源アダプタポートをケーブルと一緒に持ち上げて、コンピュータベースか ら取り外します。

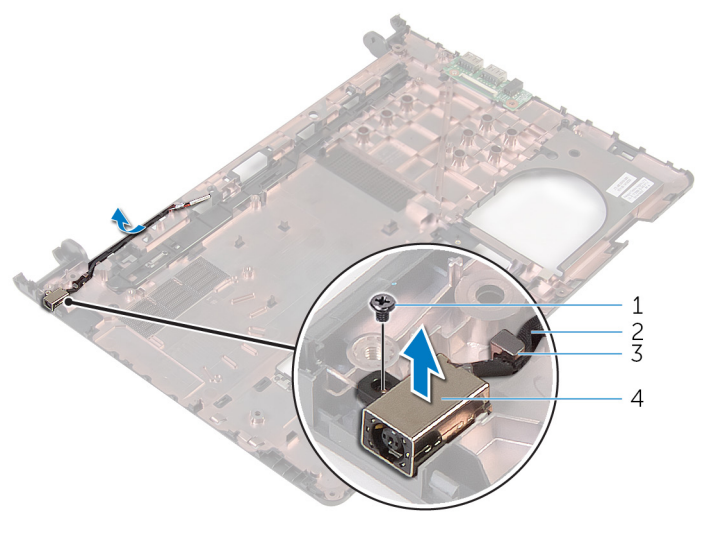

- 1 ネジ 2 電源アダプタポートケーブ ル
- 3 配線ガイド インスタイム 電源アダプタポート

## <span id="page-90-0"></span>電源アダプタポートの取り付け

警告: コンピュータ内部の作業を始める前に、お使いのコンピュータに同梱 ∧ の安全に関する情報を読み[、コンピュータ内部の作業を始める前に](#page-9-0)その手 順に従ってください。コンピュータ内部の作業を終えた後[、コンピュータ](#page-12-0) [内部の作業を終えた後](#page-12-0)の指示に従ってください。より安全にお使いいただ くためのベストプラクティスについては、dell.com/ regulatory\_compliance の規制順守のホームページを参照してくださ い。

### 手順

- 1 雷源アダプタポートをコンピュータベースのスロットに配置します。
- 2 雷源アダプタポートをコンピュータベースに固定するネジを取り付けます。
- 3 電源アダプタポートケーブルをコンピュータベースの配線ガイドに沿って 配線します。

- 1 [ディスプレイアセンブリ](#page-71-0)を取り付けます。
- 2 [「システム基板](#page-55-0)の取り付け」の手順 4 から 8 に従ってください。
- 3 [「パームレスト](#page-38-0)の取り付け」の手順 4 から 11 に従ってください。
- 4 [キーボード](#page-32-0)を取り付けます。
- 5 [ワイヤレスカード](#page-28-0)を取り付けます。
- 6 [メモリモジュール](#page-24-0)を取り付けます。
- 7 [「ハードドライブの](#page-21-0)取り付け」の手順 4 から 6 に従ってください。
- 8 [ベースカバー](#page-17-0)を取り付けます。
- 9 [バッテリー](#page-14-0)を取り付けます。

## コンピュータベースの取り外し

警告: コンピュータ内部の作業を始める前に、お使いのコンピュータに同梱 の安全に関する情報を読み[、コンピュータ内部の作業を始める前に](#page-9-0)その手 順に従ってください。コンピュータ内部の作業を終えた後[、コンピュータ](#page-12-0) [内部の作業を終えた後](#page-12-0)の指示に従ってください。より安全にお使いいただ くためのベストプラクティスについては、dell.com/ regulatory\_compliance の規制順守のホームページを参照してくださ い。

### 作業を開始する前に

- 1 [バッテリーを](#page-13-0)取り外します。
- 2 [ベースカバーを](#page-15-0)取り外します。
- 3 [「ハードドライブの取り外し](#page-18-0)」の手順1から3に従ってください。
- 4 [メモリモジュールを](#page-22-0)取り外します。
- 5 [ワイヤレスカードを](#page-26-0)取り外します。
- 6 [キーボードを](#page-29-0)取り外します。
- 7 [「パームレストの取り外し」](#page-33-0)の手順 1 から 8 に従ってください。
- 8 [「システム基板の取り外し」](#page-52-0)の手順1から6に従ってください。
- 9 [「サーマル冷却アセンブリの取り外し](#page-60-0)」の手順1から3に従ってください。
- 10 「I/O [ボードの取り外し](#page-49-0)」の手順 1 から 3 に従ってください。
- 11 [ディスプレイアセンブリを](#page-66-0)取り外します。
- 12 [「電源アダプタポートの取り外し](#page-88-0)」の手順 1 から 3 に従ってください。

#### 手順

作業を始める前にすべての部品を取り外してから、コンピュータベースを取り外 します。

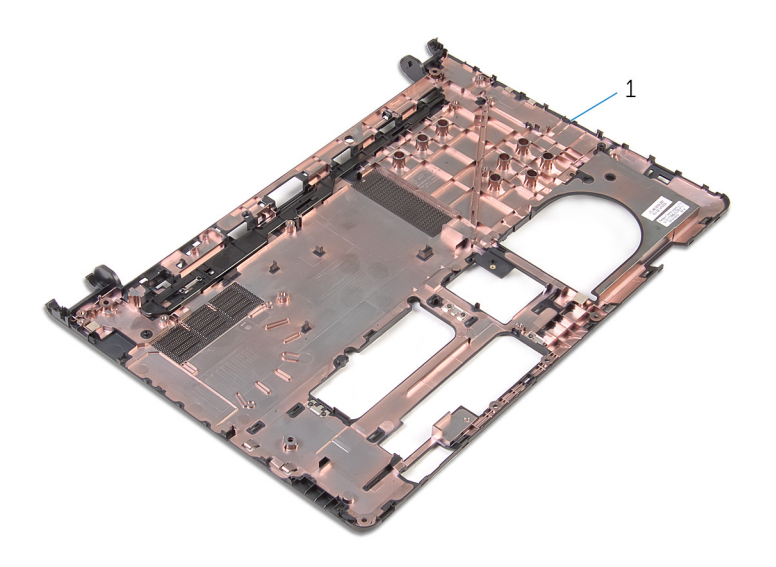

コンピュータベース

## コンピュータベースの取り付け

警告: コンピュータ内部の作業を始める前に、お使いのコンピュータに同梱 の安全に関する情報を読み[、コンピュータ内部の作業を始める前に](#page-9-0)その手 順に従ってください。コンピュータ内部の作業を終えた後[、コンピュータ](#page-12-0) [内部の作業を終えた後](#page-12-0)の指示に従ってください。より安全にお使いいただ くためのベストプラクティスについては、dell.com/ regulatory\_compliance の規制順守のホームページを参照してくださ い。

### 手順

コンピュータベースを清潔で平らな場所に置きます。

- 1 [「電源アダプタポートの取り付け](#page-90-0)」の手順1から3に従ってください。
- 2 [ディスプレイアセンブリ](#page-71-0)を取り付けます。
- 3 「I/O [ボードの取り付け](#page-51-0)」の手順 1 から 3 に従ってください。
- 4 [「サーマル冷却アセンブリの取り付け](#page-62-0)」の手順 2 から 4 に従ってください。
- 5 [「システム基板の取り付け」](#page-55-0)の手順4から8に従ってください。
- 6 [「パームレストの取り付け」](#page-38-0)の手順 4 から 11 に従ってください。
- 7 [キーボード](#page-32-0)を取り付けます。
- 8 [ワイヤレスカード](#page-28-0)を取り付けます。
- 9 [メモリモジュール](#page-24-0)を取り付けます。
- 10 [「ハードドライブの取り付け](#page-21-0)」の手順 4 から 6 に従ってください。
- 11 [ベースカバー](#page-17-0)を取り付けます。
- 12 [バッテリー](#page-14-0)を取り付けます。

## BIOS のフラッシュ

更新がある場合やシステム基板を取り付ける場合に、BIOS のフラッシュ(更新) を行う必要があります。BIOS のフラッシュは、次の通りです。

- 1 コンピュータの電源を入れます。
- 2 dell.com/supportにアクセスします。
- 3 Product Support (製品サポート)をクリックし、ノートパソコンのサービ スタグを入力し、Submit (送信) をクリックします。

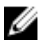

■ メモ: サービスタグがない場合は、自動検出機能を使用するか、お使い のコンピュータのモデルを手動で参照してください。

- 4 Drivers & Downloads (ドライバとダウンロード)をクリックします。
- 5 Or, show me all available drivers for…(または、使用可能なすべてのドラ イバを表示)にスクロールダウンして Category (カテゴリ)ドロップダウ ンリストから BIOS を選択します。

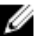

メモ: Change OS (OS を変更)ドロップダウンリストから、お使いの コンピュータにインストールされているオペレーティングシステムを 選択します。

- **6 BIOS** を展開し、利用可能な BIOS ファイルを表示します。
- 7 ファイルをダウンロードをクリックして、お使いのコンピュータの BIOS の 最新バージョンをダウンロードします。
- 8 ファイルを保存し、ダウンロードが完了したら、BIOS アップデートファイ ルを保存したフォルダに移動します。
- 9 BIOS アップデートファイルのアイコンをダブルクリックし、画面に表示さ れる指示に従います。

「困ったときは」と「デルへのお 問い合わせ」

### セルフヘルプリソース

オンラインのセルフヘルプリソースを使ってデルの製品とサービスに関するヘ ルプ情報を取得できます。

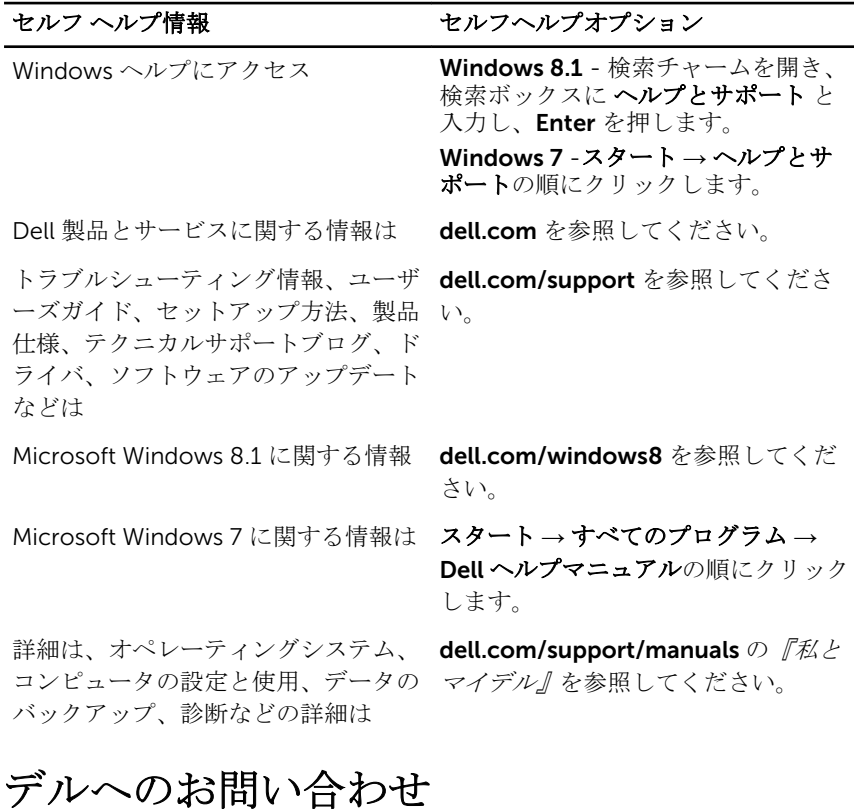

販売、テクニカルサポート、カスタマーサービスに関するデルへのお問い合わせ は、dell.com/contactdell を参照してください。

Ű

メモ: 各種サービスのご提供は国や製品によって異なり、国によってはご利 用いただけないサービスもございます。

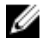

■ メモ: お使いのコンピュータがインターネットに接続されていない場合は、 購入時の納品書、出荷伝票、請求書、またはデルの製品カタログで連絡先 をご確認ください。